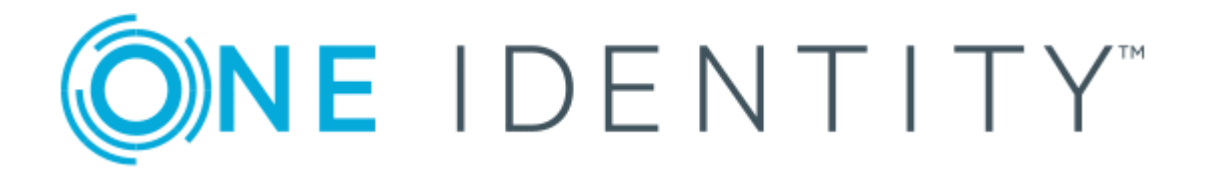

# One Identity Active Roles 7.2

# SPML Provider Administrator Guide

#### **Copyright 2017 One Identity LLC.**

#### **ALL RIGHTS RESERVED.**

This guide contains proprietary information protected by copyright. The software described in this guide is furnished under a software license or nondisclosure agreement. This software may be used or copied only in accordance with the terms of the applicable agreement. No part of this guide may be reproduced or transmitted in any form or by any means, electronic or mechanical, including photocopying and recording for any purpose other than the purchaser's personal use without the written permission of One Identity LLC .

The information in this document is provided in connection with One Identity products. No license, express or implied, by estoppel or otherwise, to any intellectual property right is granted by this document or in connection with the sale of One Identity LLC products. EXCEPT AS SET FORTH IN THE TERMS AND CONDITIONS AS SPECIFIED IN THE LICENSE AGREEMENT FOR THIS PRODUCT, ONE IDENTITY ASSUMES NO LIABILITY WHATSOEVER AND DISCLAIMS ANY EXPRESS, IMPLIED OR STATUTORY WARRANTY RELATING TO ITS PRODUCTS INCLUDING, BUT NOT LIMITED TO, THE IMPLIED WARRANTY OF MERCHANTABILITY, FITNESS FOR A PARTICULAR PURPOSE, OR NON-INFRINGEMENT. IN NO EVENT SHALL ONE IDENTITY BE LIABLE FOR ANY DIRECT, INDIRECT, CONSEQUENTIAL, PUNITIVE, SPECIAL OR INCIDENTAL DAMAGES (INCLUDING, WITHOUT LIMITATION, DAMAGES FOR LOSS OF PROFITS, BUSINESS INTERRUPTION OR LOSS OF INFORMATION) ARISING OUT OF THE USE OR INABILITY TO USE THIS DOCUMENT, EVEN IF ONE IDENTITY HAVE BEEN ADVISED OF THE POSSIBILITY OF SUCH DAMAGES. One Identity make no representations or warranties with respect to the accuracy or completeness of the contents of this document and reserves the right to make changes to specifications and product descriptions at any time without notice. One Identity do not make any commitment to update the information contained in this document.

If you have any questions regarding your potential use of this material, contact:

One Identity LLC.

Attn: LEGAL Dept

4 Polaris Way

Aliso Viejo, CA 92656

Refer to our Web site ([http://www.OneIdentity.com](http://www.oneidentity.com/)) for regional and international office information.

#### **Patents**

One Identity is proud of our advanced technology. Patents and pending patents may apply to this product. For the most current information about applicable patents for this product, please visit our website at [http://www.OneIdentity.com/legal/patents.aspx](http://www.oneidentity.com/legal/patents.aspx).

#### **Trademarks**

One Identity and the One Identity logo are trademarks and registered trademarks of One Identity LLC. in the U.S.A. and other countries. For a complete list of One Identity trademarks, please visit our website at [www.OneIdentity.com/legal](http://www.oneidentity.com/legal). All other trademarks are the property of their respective owners.

#### **Legend**

- **WARNING: A WARNING icon indicates a potential for property damage, personal injury, or death.**
- **CAUTION: A CAUTION icon indicates potential damage to hardware or loss of data if instructions are not followed.**
- Œ IMPORTANT, NOTE, TIP, MOBILE, or VIDEO: An information icon indicates supporting information.

Active Roles SPML Provider Administrator Guide Updated - December 2017 Version - 7.2

# **Contents**

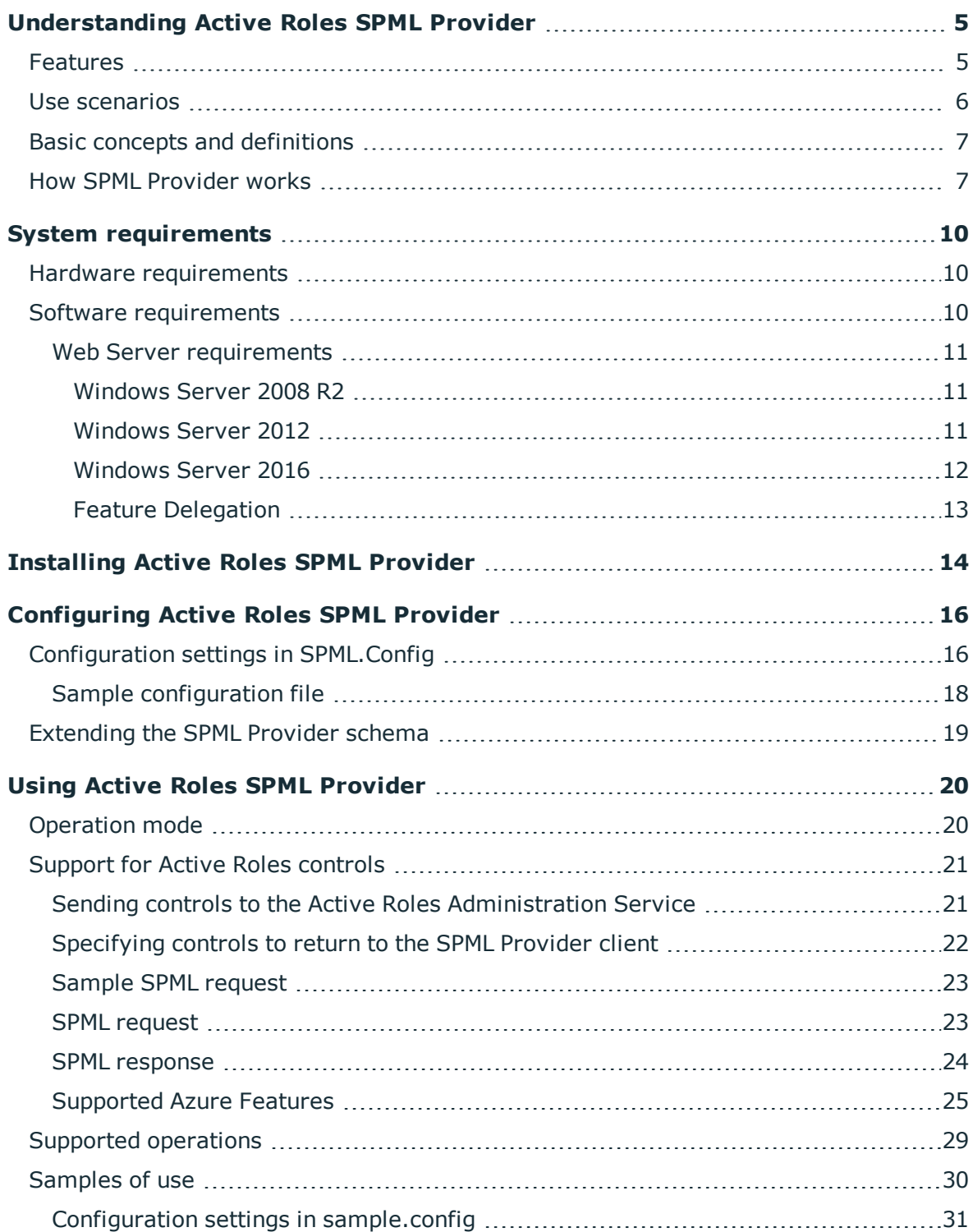

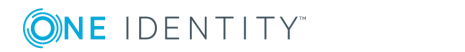

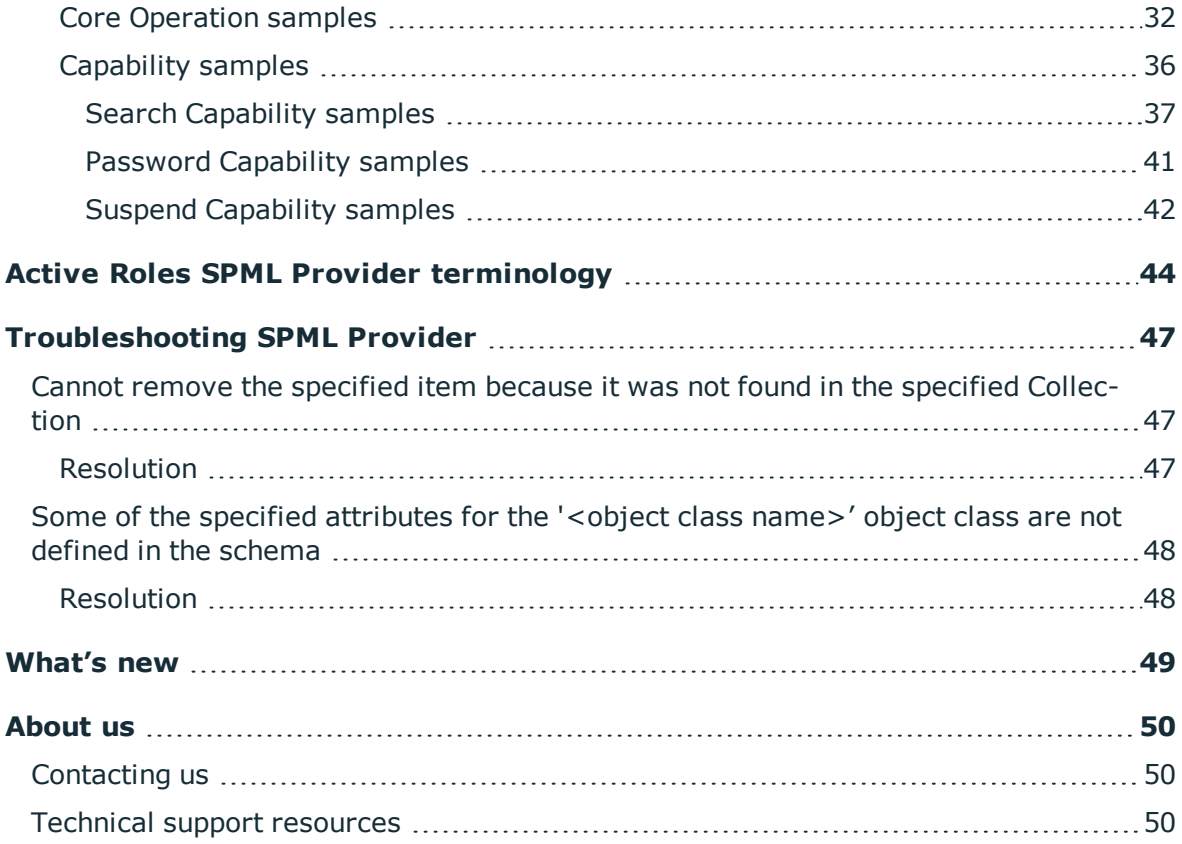

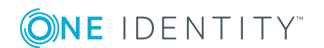

# <span id="page-4-0"></span>**Understanding Active Roles SPML Provider**

Active Roles SPML Provider is designed to exchange the user, resource, and service provisioning information between SPML-enabled enterprise applications and Active Directory.

Active Roles SPML Provider supports the Service Provisioning Markup Language Version 2 (SPML v2), an open standard approved by the Organization for the Advancement of Structured Information Standards (OASIS). SPML - is an XML-based provisioning requestand-response protocol that provides a means of representing provisioning requests and responses as SPML documents. The use of open standards provides the enterprise architects and administrators with the flexibility they need when performing user management and user provisioning in heterogeneous environments.

## <span id="page-4-1"></span>**Features**

The key features of Active Roles SPML Provider are as follows:

- <sup>l</sup> **Support for two operation modes**: SPML Provider can be configured to operate in *proxy mode* or in *direct access mode*. In proxy mode, SPML Provider accesses Active Directory or Active Directory Lightweight Directory Services (AD LDS, formerly known as ADAM) through Active Roles used as a proxy service, while in direct access mode, SPML Provider directly accesses Active Directory or AD LDS.
- <sup>l</sup> **Support for equivalent LDAP operations:** SPML Provider can perform equivalent LDAP operations such as addRequest, modifyRequest, deleteRequest, and lookupRequest.
- <sup>l</sup> **Support for Azure AD, AD, and AD LDS data management:** SPML Provider enables SPML-conformant applications to read from and write to Azure AD, Active Directory (AD), and AD LDS.
- <sup>l</sup> **Search Capability support:** SPML Provider allows SPML-enabled applications to search for relevant directory objects based on various search criteria.

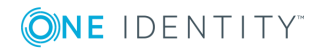

- <sup>l</sup> **Password Capability support:** SPML Provider allows SPML-enabled applications to perform basic password management tasks such as setting and expiring user passwords.
- **. Suspend Capability support**: SPML Provider allows SPML-enabled applications to effectively enable, disable and deprovision user accounts in Active Directory.
- **Flexible Configuration options:** There is support for many different configuration options that enable the administrator to adjust the behavior and optimize the SPML Provider performance.
- <sup>l</sup> **IIS Security Support:** SPML Provider supports all IIS security configurations, including integrated Windows authentication, basic authentication, and basic authentication over Secure Sockets Layer (SSL).
- <sup>l</sup> **Support for using Active Roles controls**: In proxy mode, you can send Active Roles controls to the Active Roles Administration Service with an SPML request to perform an administrative operation. In your request, you can also define the Active Roles controls that the Administration Service must return in the SPML response.

# <span id="page-5-0"></span>**Use scenarios**

SPML Provider can be used for a variety of purposes. Some common scenarios for using SPML Provider are as follows:

- **Non-Windows applications:** The systems running non-Windows applications that need to communicate with Active Directory can do this through SPML Provider. For example, with SPML Provider, Unix applications can manage Unix-enabled user accounts in Active Directory. In proxy mode, SPML Provider allows existing SPMLcompatible provisioning systems, such as SUN Java System Identity Manager and IBM Tivoli Directory Integrator to take advantage of the functionality of Active Roles.
- **. Web services:** The use of directories in Web services is growing rapidly. Additionally, XML is becoming the default language for use with Web services. SPML Provider fills the gap between XML documents and Active Directory services, enabling applications that must provide or use Web services to communicate with Active Directory.
- <sup>l</sup> **Handheld and portable devices:** Data-enabled cell phones or PDAs that need an access to directory data may not contain a client for the ADSI LDAP Provider but might be able to use the SPML communication protocol to access Active Directory over the Internet.
- **Firewall access:** Certain firewalls cannot pass LDAP traffic because they cannot audit it, but these firewalls can pass XML. In such cases, applications can use SPML Provider to communicate with Active Directory across a firewall.

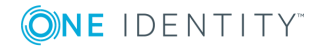

# <span id="page-6-0"></span>**Basic concepts and definitions**

Active Roles SPML Provider operates based on the concepts defined in SPML v2. This section introduces and describes these key concepts and definitions as applied to SPML Provider.

A **Client** (Requesting Authority or Requestor) is any SPML-compliant application that sends well-formed SPML requests to the Active Roles SPML Provider and receives responses from it. Clients can include various business applications, such as human resources (HR) databases or Identity Management systems. There is no direct contact between a client and the target (Active Roles or an Active Directory server).

**Active Roles SPML Provider** (Provisioning Service Provider or PSP) is a Web service that uses the Simple Object Access Protocol (SOAP) over HTTP for communications. SPML Provider can directly access Active Directory data or communicate with Active Directory using the Active Roles proxy service. SPML Provider acts as an intermediary between a client and the target (Active Directory domain controller or Active Roles).

In proxy mode, **Active Roles** represents the Provisioning Service Target (or Target) that is available for provisioning actions through SPML Provider. The target has a unique identifier (targetID) that is maintained by SPML Provider and is used in a request or a response.

**AD Objects** (Provisioning Service Objects or PSO) represent directory objects that SPML Provider manages. A client can add, delete, modify, or look up a directory object. Each object has a unique identifier (PSO ID). In SPML Provider, an object DN is used as a PSO ID.

6 NOTE: A Requestor, Provisioning Service Provider, Provisioning Service Target, and Provisioning Service Objects are key notions described in the official SPML v2 specification.

For detailed information on the concepts defined in SPML v2, see Section 2 "Concepts" of the OASIS SPML v2 specification, available for download at [http://www.oasis](http://www.oasis-open.org/specs/index.php#spmlv2.0)[open.org/specs/index.php#spmlv2.0](http://www.oasis-open.org/specs/index.php#spmlv2.0).

## <span id="page-6-1"></span>**How SPML Provider works**

With SPML Provider, applications can use SPML documents to look up, retrieve and update directory data in Active Directory, Azure AD, and AD LDS. SPML Provider converts XML elements and attributes into commands used to make changes to Active Directory and retrieve data from Active Directory. SPML Provider can also convert the response received from Active Roles or Active Directory to XML format. These conversions are based on and are in compliance with the OASIS SPML v2 - DSML v2 Profile specification.

SPML Provider runs as a Web application on a Web server running Microsoft Internet Information Services (IIS), and uses SOAP over HTTP to transmit and receive directory requests from client computers.

The SPML Provider environment includes the following components:

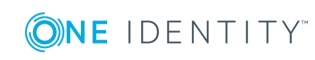

- <sup>l</sup> **Clients that use SPML v2**: These clients are applications that manage directory objects (for example, user accounts). A client issues SPML requests that describe operations to be performed on the directory object and send these requests to SPML Provider.
- **. SPML Provider**: Receives and processes client requests, and returns a response to the client.
- **Active Roles:** In proxy mode, this is the endpoint for provisioning requests and the actual software that manages directory objects.
- <sup>l</sup> **Active Directory, Azure AD, or AD LDS**: In proxy mode, SPML Provider can access Active Directory or Azure AD domains and AD LDS instances that are registered with Active Roles as managed domains, Azure AD tenants, and managed AD LDS instances, respectively. In direct access mode, SPML Provider can access the domain controller or the AD LDS instance defined in the SPML.Config file. For more information, see "Configuring SPML Provider" later in this document.

The following diagram illustrates the flow of requests and responses through the SPML Provider environment components:

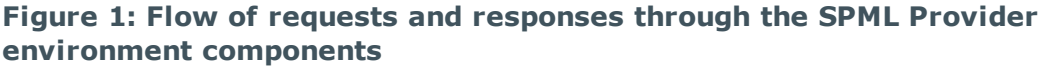

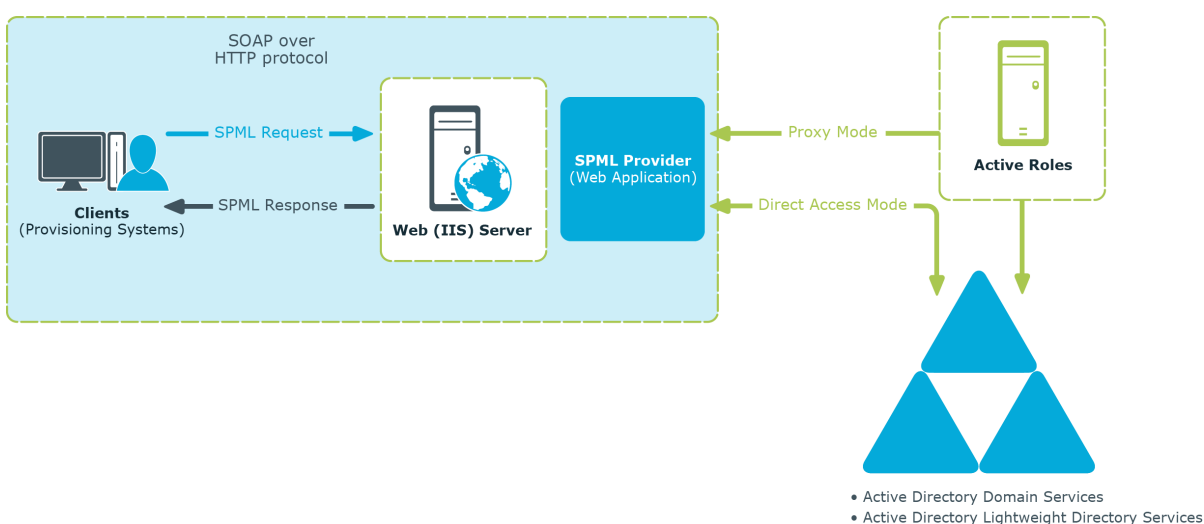

As shown in the diagram, the client/SPML Provider communications are based on the simple request/response protocol.

In proxy mode, SPML Provider works in the following way:

- 1. A client issues a well-formed SPML request using the SOAP over HTTP protocol. This request goes to a server running IIS, where it is routed to SPML Provider.
- 2. SPML Provider examines the request for conformance to the SPML format.
- 3. If the request complies with the SPML format, the SPML Provider submits the request to Active Roles. Based on the client request, Active Roles retrieves or modifies data in Active Directory, Azure AD, or in AD LDS.

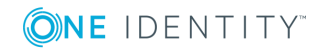

- 4. After performing the requested operation, Active Roles sends the result of the operation back to SPML Provider.
- 5. SPML Provider then processes this result data and sends the result of the performed operation back to the client in the form of an SPML response.

In direct access mode, SPML Provider works in the following way:

- 1. A client issues a well-formed SPML request using the SOAP over HTTP protocol. This request goes to a server running IIS, where it is routed to SPML Provider.
- 2. SPML Provider examines the request for conformance to the SPML format.
- 3. If the request conforms to the SPML format, SPML Provider retrieves or modifies the relevant data in Active Directory or in AD LDS (ADAM).
- 4. SPML Provider sends the result of the performed operation back to the client in the form of an SPML response.

If the client request does not conform to the SPML format, the client receives an SPML response that describes the encountered error.

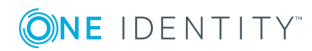

# **System requirements**

<span id="page-9-0"></span>Before installing the Active Roles SPML Provider, ensure your system meets the following minimum hardware and software requirements.

## <span id="page-9-1"></span>**Hardware requirements**

Ensure that the following hardware requirements are met:

- <sup>l</sup> 1 GHz or higher Intel Pentium-compatible CPU.
- At least 1 GB of RAM.
- <span id="page-9-2"></span>• At least 100 MB of free disk space.

## **Software requirements**

Ensure that the following software requirements are met:

- Microsoft Windows Server 2008 R2 SP 1, Microsoft Windows Server 2012, Microsoft Windows Server 2012 R2, or Microsoft Windows Server 2016 operating system.
- Microsoft .NET Framework 4.6.2.
- Microsoft Internet Information Services (IIS). For proxy mode, the IIS server must be part of an Active Directory forest where Active Roles is deployed.
- For proxy mode, Active Roles Administration Service 7.2 is required.
- **O** TIP: If you choose the proxy mode, for performance reasons, we recommend that you install the Active Roles SPML Provider on the computer running the Active Roles Administration Service.

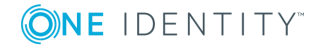

## <span id="page-10-0"></span>**Web Server requirements**

### <span id="page-10-1"></span>**Windows Server 2008 R2**

On a Windows Server 2008 R2 based computer, ensure that the **Web Server (IIS)** server role with the following role services is installed:

- Web Server/Common HTTP Features/
	- Static Content
	- Default Document
	- HTTP Errors
	- **.** HTTP Redirection
- Web Server/Application Development/
	- ASP.NET
	- . .NET Extensibility
	- $-$  ASP
	- **.** ISAPI Extensions
	- ISAPI Filters
- Web Server/Security/
	- Basic Authentication
	- Windows Authentication
	- Request Filtering
- Management Tools/IIS 6 Management Compatibility/
	- IIS 6 Metabase Compatibility

<span id="page-10-2"></span>Use Server Manager to add the required role, role services, and features.

### **Windows Server 2012**

On a Windows Server 2012 or Windows Server 2012 R2 based computer, ensure that the **Web Server (IIS)** sever role is installed, including:

- Web Server/Common HTTP Features/
	- Default Document
	- HTTP Errors
	- Static Content
	- **.** HTTP Redirection

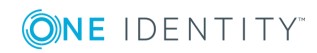

- Web Server/Security/
	- Request Filtering
	- Basic Authentication
	- Windows Authentication
- Web Server/Application Development/
	- . NET Extensibility 4.6
	- $\cdot$  ASP
	- $-$  ASP.NET 4.6
	- ISAPI Extensions
	- ISAPI Filters
- Management Tools/IIS 6 Management Compatibility/
	- IIS 6 Metabase Compatibility

### <span id="page-11-0"></span>**Windows Server 2016**

On a Windows Server 2016 based computer, ensure that the **Web Server (IIS)** sever role is installed, including:

- Web Server/Common HTTP Features/
	- Default Document
	- HTTP Errors
	- Static Content
	- HTTP Redirection
- Web Server/Security/
	- Request Filtering
	- Basic Authentication
	- Windows Authentication
- Web Server/Application Development/
	- . NET Extensibility 4.6
	- $-$  ASP
	- $\bullet$  ASP.NET 4.6
	- ISAPI Extensions
	- ISAPI Filters
- Management Tools/IIS 6 Management Compatibility/
	- IIS 6 Metabase Compatibility

Use Server Manager to add the required role, role services, and features.

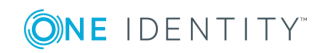

### <span id="page-12-0"></span>**Feature Delegation**

Configure Internet Information Services (IIS) to provide **Read/Write** delegation for the following features:

- Handler Mappings
- Modules

Use **Feature Delegation** in Internet Information Services (IIS) Manager to verify that these features have delegation set to **Read/Write**.

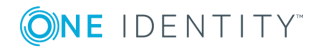

# <span id="page-13-0"></span>**Installing Active Roles SPML Provider**

#### *To install Active Roles SPML Provider*

- 1. Log on to the computer on which you want to install Active Roles SPML Provider.
- 2. Navigate to the network location of the Active Roles SPML Provider installation files.
- 3. Start the Active Roles SPML Provider Installation Wizard by double-clicking Setup.exe.
- 4. On the **Welcome** page, click **Next**.
- 5. On the **License Agreement** page, click **I accept the license agreement,** and then click **Next.**
- 6. On the **User Information** page, enter the required user information, and then click **Next.**
- 7. On the **Select Features** page, optionally, click **Browse** to specify a new installation folder. Click **Next**.
- 8. On the **Access to Active Directory** page, specify how you want SPML Provider to access Active Directory. The following options are available:
	- <sup>l</sup> **Access through Active Roles (local Administration Service)** SPML Provider accesses Active Directory through the Active Roles Administration Service running on the computer where you install SPML Provider.
	- <sup>l</sup> **Access through Active Roles (specified Administration Service)** SPML Provider accesses Active Directory through the Active Roles Administration Service on a different network computer. Type the fully qualified domain name of that computer in the **Administration Service on** text box.
	- <sup>l</sup> **Direct access (local domain controller)** SPML Provider directly accesses Active Directory using domain controller running on the computer where you install SPML Provider.
	- <sup>l</sup> **Direct access (specified domain controller)** SPML Provider directly accesses Active Directory using domain controller running on a different network computer. Type the name of that domain controller in the **Domain controller name** text box.

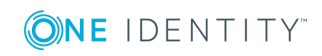

- 9. On the **Ready to Install the Application** page, click **Next** to begin installation.
- 10. Click **Finish** to complete the installation.

The SPML Provider Installation Wizard creates a virtual directory under Default Web Site, with the name of the virtual directory set to ARServerSPML. This enables clients to access SPML Provider by using the following URL:

http://<HostName>/ARServerSPML/SPMLProvider.asmx.

O | NOTE: The Installation Wizard installs SPML Provider and several sample HTML pages that demonstrate various SPML v2 operations.

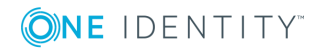

# <span id="page-15-0"></span>**Configuring Active Roles SPML Provider**

Configuration settings allow the administrator to configure SPML Provider and its schema in order to adjust the SPML Provider behavior. Administrators can, for example, specify the required managed objects and attributes in the schema, or choose the type of execution (disabling or deprovisioning objects) for the Suspend operation.

# <span id="page-15-1"></span>**Configuration settings in SPML.Config**

The SPML Provider configuration settings can be found in the SPML.Config file located in the **Web** sub-folder of the SPML Provider installation folder. The SPML.Config file contains data in the XML format. You can open and edit the configuration file with a common text editor such as Notepad.

**O** NOTE: After you modify configuration settings, the IIS application pool for the SPML Provider Web site must be restarted in order for the changes to take effect.

The following table describes the XML elements used in the SPML Provider configuration file.

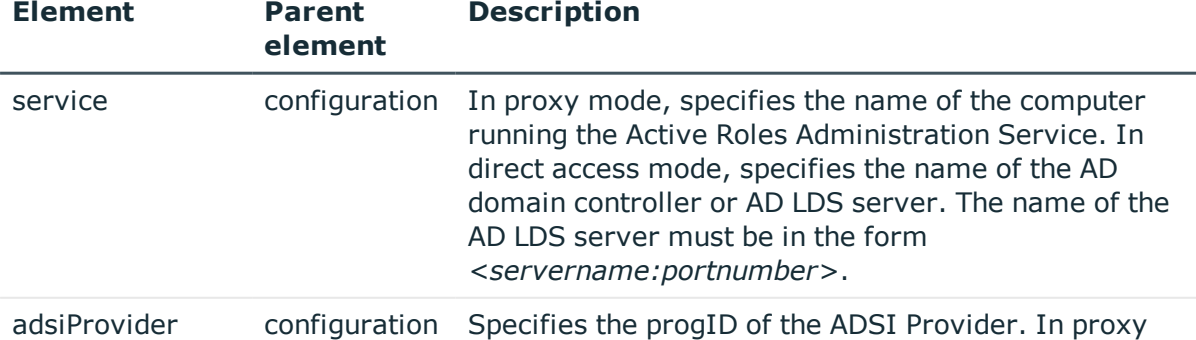

#### **Table 1: XML elements used in the SPML Provider configuration file**

**Description of the contract of the contract of the contract of the contract of the contract of the contract of the contract of the contract of the contract of the contract of the contract of the contract of the contract o** 

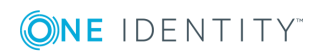

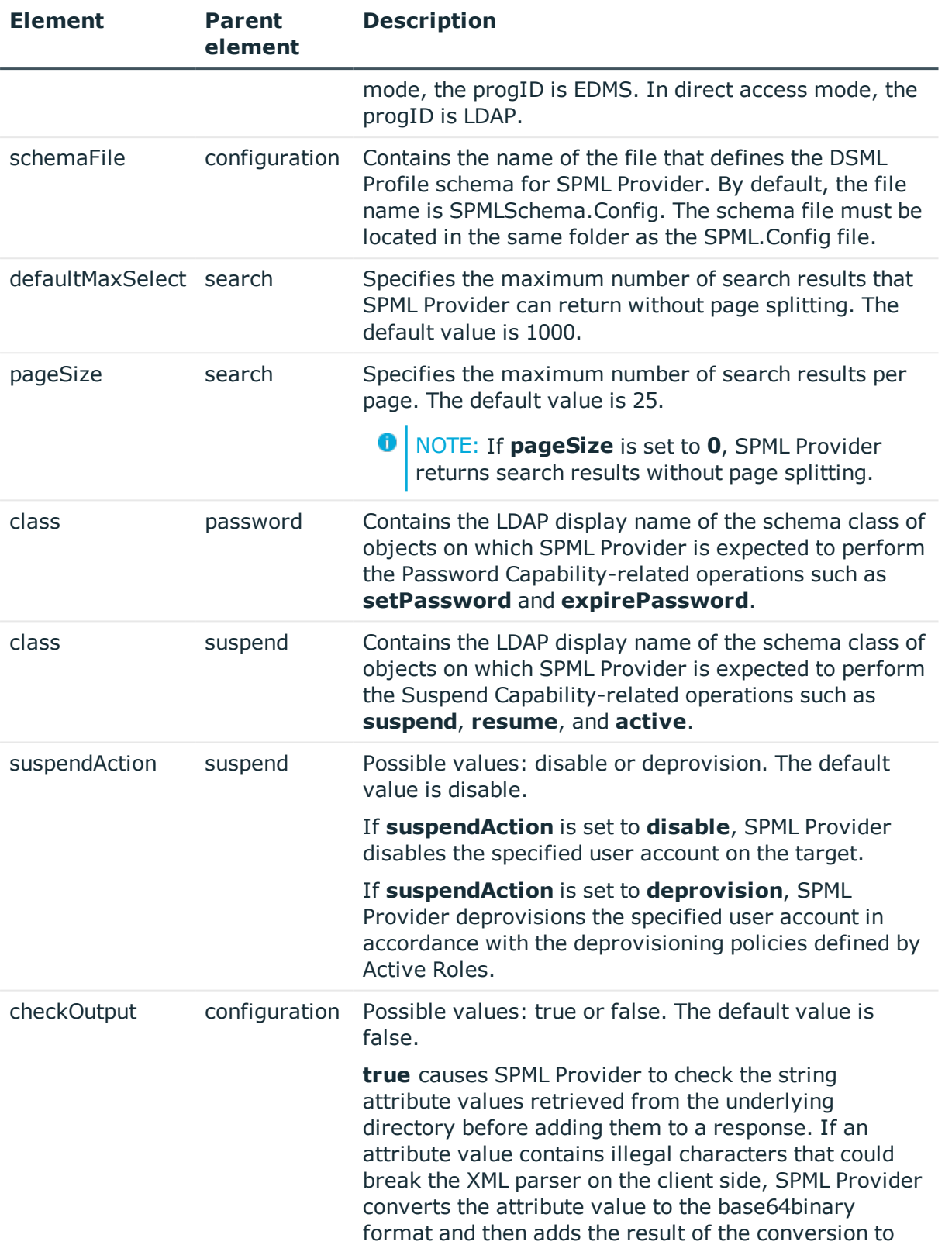

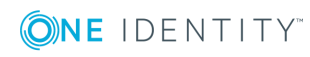

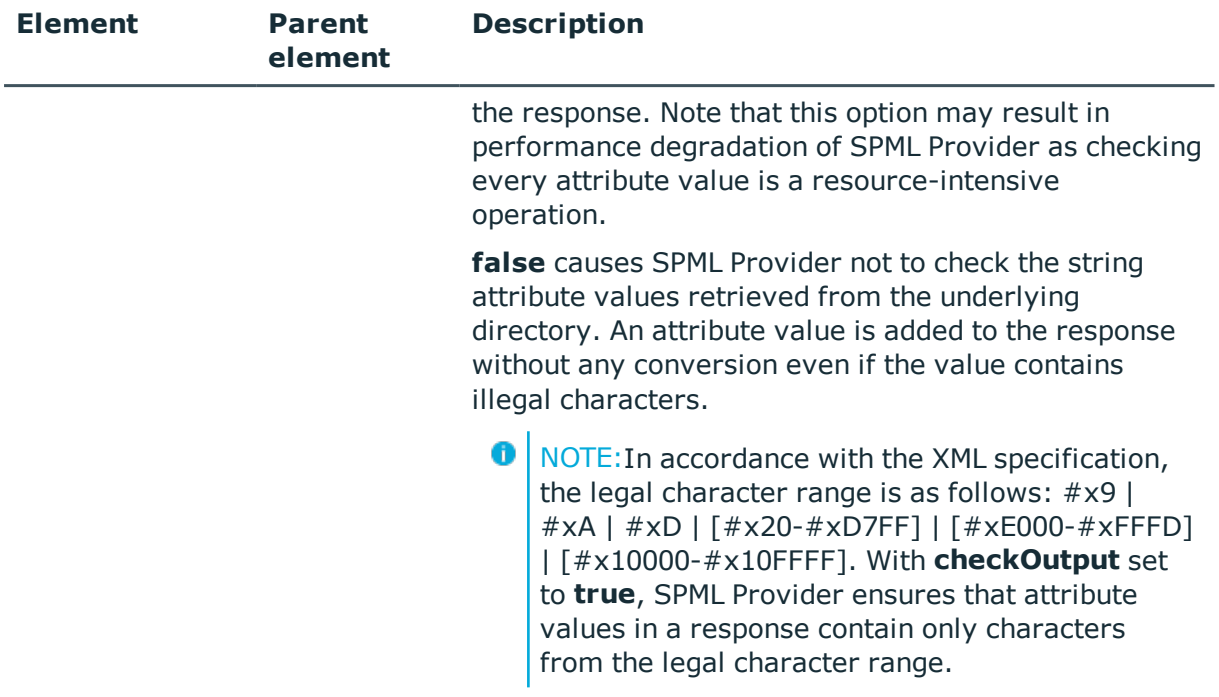

### <span id="page-17-0"></span>**Sample configuration file**

The following is an example of the configuration file for SPML Provider configured to operate in proxy mode. If SPML Provider and the Active Roles Administration service are installed on the same computer, the default configuration settings look as follows:

```
<?xml version="1.0"?>
<configuration xmlns:xsi="http://www.w3.org/2001/XMLSchema-instance"
xmlns:xsd="http://www.w3.org/2001/XMLSchema" xmlns="urn:quest:names:SPMLProvider">
<service>localhost</service>
<adsiProvider>EDMS</adsiProvider>
<schemaFile>SPMLSchema.Config</schemaFile>
<capabilities>
<search>
<defaultMaxSelect>1000</defaultMaxSelect>
<pageSize>25</pageSize>
</search>
<password>
<appliesTo>
<class>user</class>
```
</appliesTo>

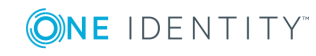

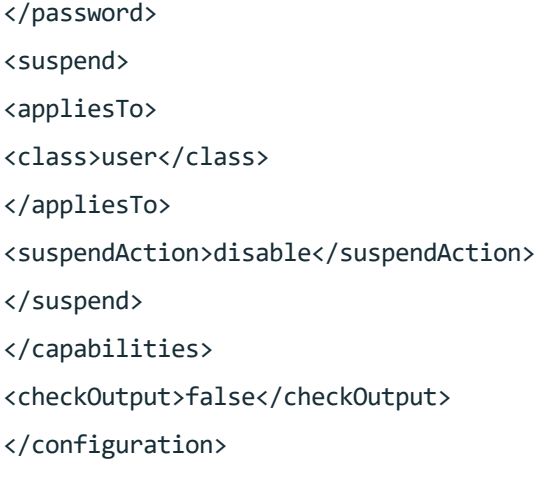

# <span id="page-18-0"></span>**Extending the SPML Provider schema**

The SPML Provider schema defines the XML structure of the objects and attributes that SPML Provider manages. You can modify the schema to manage new types of objects or object properties. Thus, you can add the class and attribute definitions to the schema in order to meet the needs of your organization.

 $\bullet$  NOTE: In proxy mode, you can add only those object classes and attributes that are valid according to the Active Roles schema.

The SPML Provider schema is stored in the SPMLSchema.Config file. The SPMLSchema.Config file is located in the **Web** sub-folder of the SPML Provider installation folder.

The schema format corresponds to the DSML Version 2 profile (DSMLv2). For detailed information on the DSML v2 profile, refer to the OASIS SPML v2 - DSML v2 Profile specification. The specification describes the use of the DSML protocol as a data model for SPML- based provisioning and can be accessed from the OASIS Web site at <http://www.oasis-open.org/specs/index.php#spmlv2.0>.

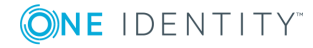

# <span id="page-19-0"></span>**Using Active Roles SPML Provider**

To access SPML Provider, use the following URL:

http://*<HostName>*/ARServerSPML/SPMLProvider.asmx

where the *<HostName>* stands for the name of the computer where SPML Provider is installed.

**O** NOTE: The SPML Provider Web service is described by a Web Services Description Language (WSDL) file. To obtain a WSDL description of SPML Provider, navigate to http://*<HostName>*/ARServerSPML/SPMLProvider.asmx?WSDL.

# <span id="page-19-1"></span>**Operation mode**

SPML Provider can be configured to operate in:

- <sup>l</sup> **Proxy mode** In this mode, SPML Provider accesses Active Directory, Azure AD, or AD LDS using the Active Roles proxy service. In proxy mode, SPML Provider extends Active Roles. Because SPML Provider uses open standards such as HTTP, XML, and SOAP, a greater level of interoperability with Active Roles is possible than is available with the Active Roles ADSI Provider.
- <sup>l</sup> **Direct access mode** In this mode, SPML Provider directly accesses Active Directory, Azure AD, or AD LDS.

In proxy mode, SPML Provider can manage objects in Active Directory domains and AD LDS instances that are registered with Active Roles as managed domains and managed AD LDS instances, respectively. In direct access mode, SPML Provider can manage only objects in the domain or AD LDS instance to which SPML Provider is connected using the configuration setting such as the domain controller or AD LDS server.

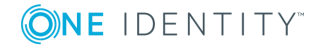

TIP: To take advantages of the powerful functionality of Active Roles, we recommend Œ that you use proxy mode whenever possible

# <span id="page-20-0"></span>**Support for Active Roles controls**

Active Roles implements special parameters called Active Roles controls (hereafter *controls*). The controls allow you to customize request processing.

In proxy mode, SPML Provider clients can send controls to the Active Roles Administration Service with an SPML request to perform an administrative operation. The Administration Service can process the controls. On the other hand, the Administration Service can return its own control to the SPML Provider client, and then the client can process that control. The controls a client sends to the Administration Service are referred to as *InControls* whereas the controls the Administration Service returns to the client are referred to as *OutControls*.

This section covers the following subjects:

- Sending the InControl-type controls to the Active Roles Administration Service with an SPML request.
- Specifying a set of the OutControl-type controls that the Active Roles Administration Service will return with an SPML response.

For more information about Active Roles controls and for the list of available built-in controls, see Active Roles SDK.

**O** | IMPORTANT: All elements described in this section must be defined at the beginning of your SPML request. For a sample of use, see later in this document.

## <span id="page-20-1"></span>**Sending controls to the Active Roles Administration Service**

This section covers the controls and control XML elements that your SPML request must include to send controls to the Active Roles Administration Service.

Element name: controls

Element description: Specifies a collection of InControl-type controls to send to Administration Service.

Child elements: control

Attributes:

#### **Table 2: Controls attributes**

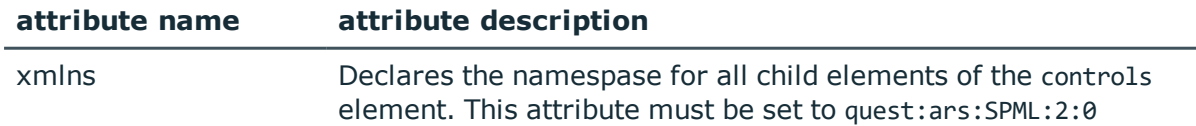

Element name: control

Element description: Describes a control to send to the Administration Service.

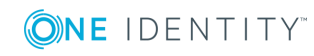

Parent elements: controls Child elements: None Attributes:

#### **Table 3: Control attributes**

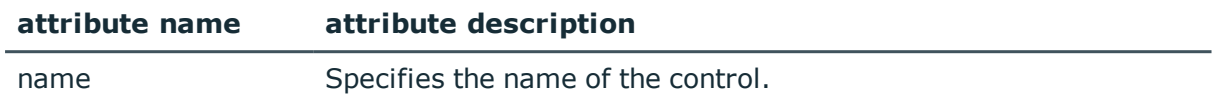

The control value in the control element body must be specified as follows:

<control name=*%control name%*>*%control value%*</control>

To send an empty control, use the following syntax:

<span id="page-21-0"></span><control name=*%control name%* />

## **Specifying controls to return to the SPML Provider client**

This section covers the controlsForOutput and control XML elements that your SPML request must include to specify a set of controls to return to the SPML Provider client.

Element name: controlsForOutput

Element description: Specifies a collection of OutControl-type controls to return to SPML client.

Child clements: control

Attributes:

#### **Table 4: Attributes for controlsForOutput**

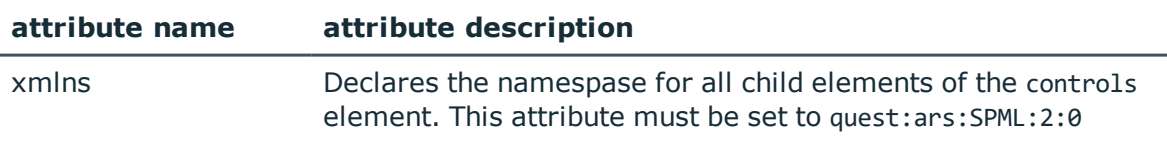

Element name: control

Element description: Describes a control to return to SPML Provider client with an SPML response.

Parent elements: controlsForOutput

Child elements: None

Attributes:

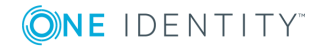

#### **Table 5: Attributes for control**

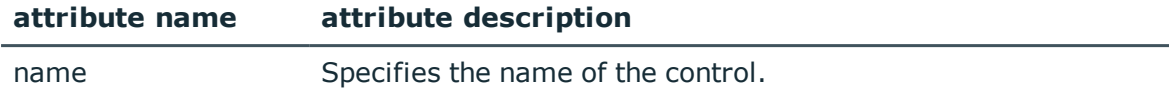

The control elements used to specify controls to return with SPML response must be defined as follows:

<span id="page-22-0"></span><control name=*%control name%* />

### **Sample SPML request**

This section provides a sample SPML request and the SPML response that illustrate how to use Active Roles controls in your SPML requests.

This sample shows how an SPML Provider client can send a request to modify the specified user object. With this request, the client sends the AllowApproval built-in control set to Confirm, and the CustomControl control set to MyCustomValue. The request also contains the controlsForOutput element, which specifies that Active Roles Administration service will return values of the OperationStatus and CustomControl controls in the SPML response.

- 6 TIP: For more information about the use of the AllowApproval and OperationStatus controls, refer to the Active Roles SDK.
- **O** NOTE: You need to modify the sample SPML request in order to adjust it to your environment. Before using this sample, set the ID attribute of the psoID element to the distinguished name of the user account you want to modify.

### <span id="page-22-1"></span>**SPML request**

```
<?xml version="1.0"?>
```

```
<soap:Envelope xmlns:xsi="http://www.w3.org/2001/XMLSchema-instance"
xmlns:xsd="http://www.w3.org/2001/XMLSchema"
xmlns:soap="http://schemas.xmlsoap.org/soap/envelope/">
```
<soap:Body>

<spml:modifyRequest xmlns:spml="urn:oasis:names:tc:SPML:2:0">

<controls xmlns="quest:ars:SPML:2:0">

<control name="AllowApproval">Confirm</control>

<control name="CustomControl">MyCustomValue</control>

</controls>

<controlsForOutput xmlns="quest:ars:SPML:2:0">

<control name="OperationStatus"/>

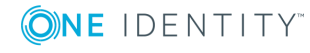

```
<control name="CustomControl"/>
</controlsForOutput>
   <spml:psoID ID="CN=JDOE,OU=Users,DC=mycompany,DC=com"/>
<spml:modification>
  <modification name="description" operation="replace" 
xmlns="urn:oasis:names:tc:DSML:2:0:core">
<value>New description</value>
</modification>
</spml:modification>
</spml:modifyRequest>
```

```
</soap:Body>
```

```
</soap:Envelope>
```
## **SPML response**

```
<?xml version="1.0" encoding="UTF-16"?>
<soap:Envelope xmlns:soap="http://schemas.xmlsoap.org/soap/envelope/"
xmlns:xsi="http://www.w3.org/2001/XMLSchema-instance"
xmlns:xsd="http://www.w3.org/2001/XMLSchema">
<soap:Body>
<modifyResponse status="success" xmlns="urn:oasis:names:tc:SPML:2:0">
<controls xmlns="quest:ars:SPML:2:0">
<control name="OperationStatus">Completed</control>
<control name="CustomControl">ReturnedValue</control>
</controls>
<pso>
<psoID ID="CN=JDOE,OU=Users,DC=mycompany,DC=com"/>
<data>
<attr name="cn" xmlns="urn:oasis:names:tc:DSML:2:0:core">
<value xsi:type="xsd:string">Admin1</value>
</attr>
<attr name="objectClass" xmlns="urn:oasis:names:tc:DSML:2:0:core">
<value xsi:type="xsd:string">top</value>
<value xsi:type="xsd:string">person</value>
<value xsi:type="xsd:string">organizationalPerson</value>
<value xsi:type="xsd:string">user</value>
</attr>
```
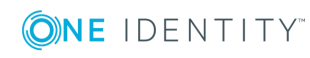

**24**

```
<attr name="objectCategory" xmlns="urn:oasis:names:tc:DSML:2:0:core">
<value
xsi:type="xsd:string">CN=Person,CN=Schema,CN=Configuration,DC=dom,DC=lab,DC=local</val
IIB</attr>
<attr name="objectGUID" xmlns="urn:oasis:names:tc:DSML:2:0:core">
<value xsi:type="xsd:base64Binary">Aodvua6TAE+Ja9O3vnRntg==</value>
</attr>
<attr name="description" xmlns="urn:oasis:names:tc:DSML:2:0:core">
<value xsi:type="xsd:string">New description</value>
</attr>
</data>
\langle/pso\rangle</modifyResponse>
</soap:Body>
</soap:Envelope>
```
### <span id="page-24-0"></span>**Supported Azure Features**

- Active Roles 7.2 SPML Provider supports Azure user, group, and contact creation.
- **O** NOTE: You must complete Azure AD configuration, before using SPML for user, group, and contact creation in Azure AD. For more information, see *Azure AD and Office 365 Management Administrator Guide*.

### **Sample SPML request for Azure user, group, and contact creation**

#### **Sample SPML request for Azure User Creation**

```
<?xml version="1.0"?>
```

```
<soap:Envelope xmlns:xsi="http://www.w3.org/2001/XMLSchema-instance"
xmlns:xsd="http://www.w3.org/2001/XMLSchema"
xmlns:soap="http://schemas.xmlsoap.org/soap/envelope/">
<soap:Body>
<addRequest xmlns="urn:oasis:names:tc:SPML:2:0" returnData="everything">
<containerID ID="OU=AzureOU, DC=Sample,DC=local,DC=com"/>
<data>
```
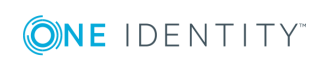

```
<attr name="cn" xmlns="urn:oasis:names:tc:DSML:2:0:core">
<value>AzureUser</value>
</attr>
<attr name="description" xmlns="urn:oasis:names:tc:DSML:2:0:core">
<value>Azure test user</value>
</attr>
<attr name="sAMAccountName" xmlns="urn:oasis:names:tc:DSML:2:0:core">
<value>AzureUser</value>
</attr>
<attr name="objectClass" xmlns="urn:oasis:names:tc:DSML:2:0:core">
<value>user</value>
</attr>
<attr name="mail" xmlns="urn:oasis:names:tc:DSML:2:0:core">
<value>AzureUser@ARStestdev.onmicrosoft.com</value>
</attr>
<attr name="otherHomePhone" xmlns="urn:oasis:names:tc:DSML:2:0:core">
<value>12135555555</value>
<value>12134444444</value>
</attr>
<attr name="edsaPassword" xmlns="urn:oasis:names:tc:DSML:2:0:core">
<value>P@ssw0rd123</value>
</attr>
<attr name="edsaAccountIsDisabled" xmlns="urn:oasis:names:tc:DSML:2:0:core">
<value>FALSE</value>
</attr>
<attr name="userPrincipalName" xmlns="urn:oasis:names:tc:DSML:2:0:core">
<value>AzureUser@ARStestdev.onmicrosoft.com</value>
</attr>
<attr name="edsvaAzureOffice365Enabled" xmlns="urn:oasis:names:tc:DSML:2:0:core">
<value>TRUE</value>
</attr>
<attr name="edsaAzureUserPrincipalName" xmlns="urn:oasis:names:tc:DSML:2:0:core">
<value>AzureUser@ARStestdev.onmicrosoft.com</value>
</attr>
<attr name="edsaAzureUserAccountEnabled" xmlns="urn:oasis:names:tc:DSML:2:0:core">
```
<value>TRUE</value>

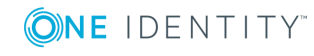

```
</attr>
<attr name="edsaAzureUserDisplayName" xmlns="urn:oasis:names:tc:DSML:2:0:core">
<value>AzureUser</value>
</attr>
</data>
</addRequest>
</soap:Body>
</soap:Envelope>
Sample SPML request for Azure Group Creation.
<?xml version="1.0"?>
<soap:Envelope xmlns:xsi="http://www.w3.org/2001/XMLSchema-instance"
xmlns:xsd="http://www.w3.org/2001/XMLSchema"
xmlns:soap="http://schemas.xmlsoap.org/soap/envelope/">
<soap:Body>
<addRequest xmlns="urn:oasis:names:tc:SPML:2:0" returnData="everything">
<psoID ID="CN=GroupName,OU=AzureOU,DC=Sample,DC=local,DC=com"/>
<data>
<attr name="objectClass" xmlns="urn:oasis:names:tc:DSML:2:0:core">
<value>group</value>
</attr>
<attr name="description" xmlns="urn:oasis:names:tc:DSML:2:0:core">
<value>My test group</value>
</attr>
<attr name="mailEnabled" xmlns="urn:oasis:names:tc:DSML:2:0:core">
<value>false</value>
</attr>
<attr name="mail" xmlns="urn:oasis:names:tc:DSML:2:0:core">
<value> GroupName@company.com</value>
</attr>
<attr name="mailNickName" xmlns="urn:oasis:names:tc:DSML:2:0:core">
<value> GroupName</value>
</attr>
<attr name="edsvaAzureOffice365Enabled" xmlns="urn:oasis:names:tc:DSML:2:0:core">
<value>TRUE</value>
```
</attr>

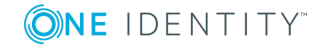

```
<attr name="edsaAzureGroupDisplayName" xmlns="urn:oasis:names:tc:DSML:2:0:core">
<value> GroupName</value>
</attr>
<attr name="edsaEstablishGroupEmail" xmlns="urn:oasis:names:tc:DSML:2:0:core">
<value>false</value>
</attr>
<attr name="edsaAzureGroupType" xmlns="urn:oasis:names:tc:DSML:2:0:core">
<value>-2147483646</value>
</attr>
</data>
</addRequest>
</soap:Body>
</soap:Envelope>
Sample SPML request for Azure Contact Creation
<?xml version="1.0"?>
<soap:Envelope xmlns:xsi="http://www.w3.org/2001/XMLSchema-instance"
xmlns:xsd="http://www.w3.org/2001/XMLSchema"
xmlns:soap="http://schemas.xmlsoap.org/soap/envelope/">
<soap:Body>
<addRequest xmlns="urn:oasis:names:tc:SPML:2:0" returnData="everything">
<containerID ID="OU=AzureOU,DC=Sample,DC=local,DC=com"/>
<data>
<attr name="cn" xmlns="urn:oasis:names:tc:DSML:2:0:core">
<value>AzureContact</value>
</attr>
<attr name="description" xmlns="urn:oasis:names:tc:DSML:2:0:core">
<value>AzureContact</value>
</attr>
<attr name="objectClass" xmlns="urn:oasis:names:tc:DSML:2:0:core">
<value>Contact</value>
</attr>
<attr name="edsvaAzureOffice365Enabled" xmlns="urn:oasis:names:tc:DSML:2:0:core">
<value>TRUE</value>
</attr>
<attr name="edsaAzureContactEmail" xmlns="urn:oasis:names:tc:DSML:2:0:core">
```
<value>AzureContact@test.com</value>

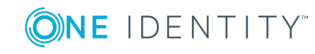

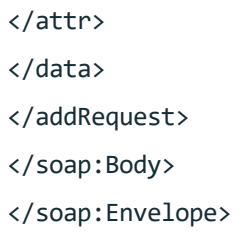

# <span id="page-28-0"></span>**Supported operations**

SPML Provider implements the SPML v2 core protocol and supports core operations that are required for conformance to the official SPML v2 specification. The following table lists the core operations supported by SPML Provider.

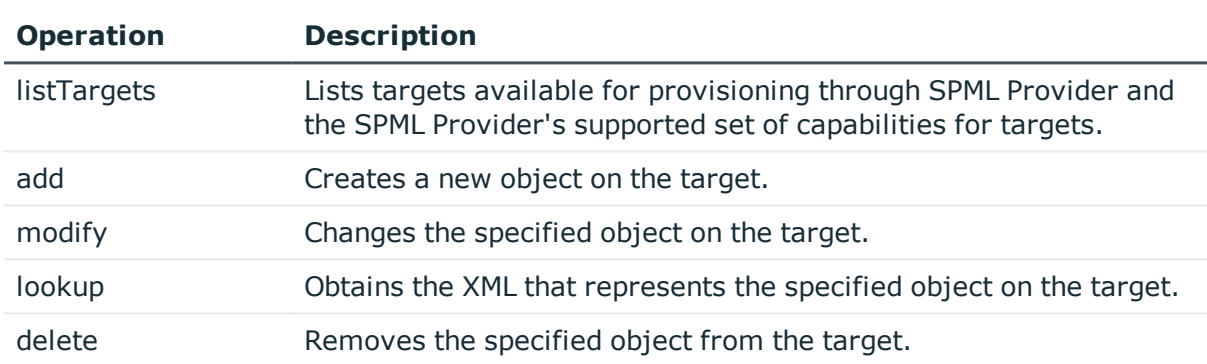

#### **Table 6: Core operations supported by SPML Provider**

In addition to core operations required for conformance to the SPML v2 specification, SPML Provider supports a set of optional operations (Capabilities) that are functionally related. The following tables list the Capabilities supported by SPML Provider.

#### **Search capability**

#### **Table 7: Capabilities supported by SPML Provider**

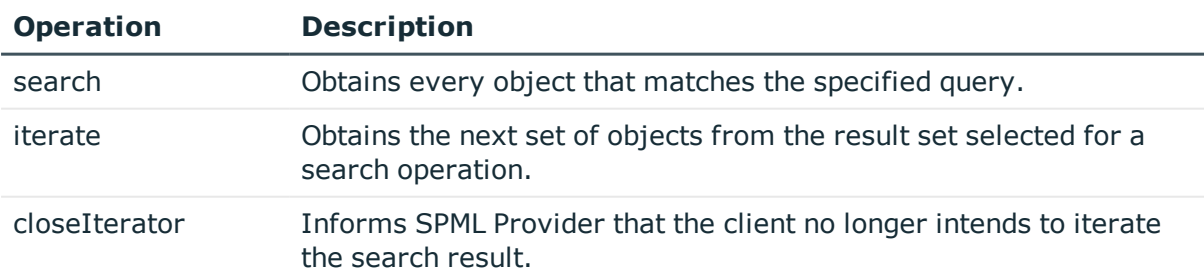

#### **Suspend capability**

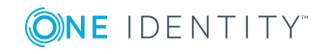

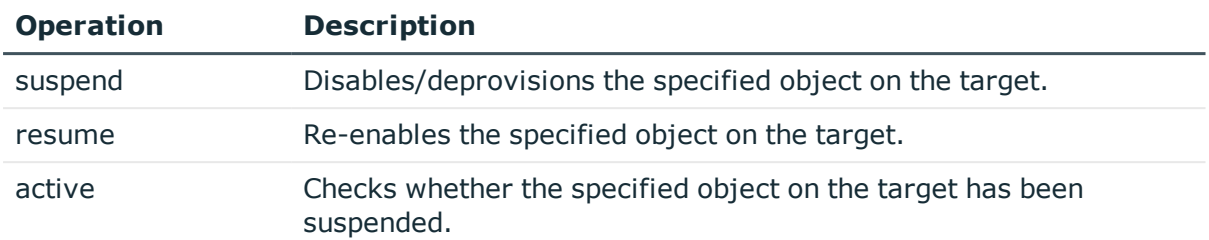

#### **Table 8: Suspend capability**

#### **Password Capability**

#### **Table 9: Password capability**

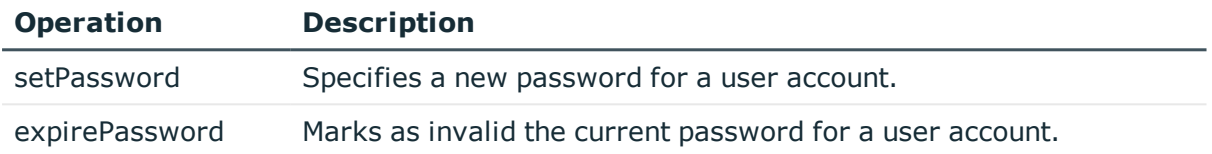

For detailed information on the SPML v2 operations, refer to the "Operations" section in the official SPML v2 specification, available for download at [http://www.oasis](http://www.oasis-open.org/specs/index.php#spmlv2.0)[open.org/specs/index.php#spmlv2.0](http://www.oasis-open.org/specs/index.php#spmlv2.0).

## <span id="page-29-0"></span>**Samples of use**

SPML Provider implements the SPML v2 core protocol and supports the DSML v2 Profile for SPML operations. SPML Provider comes with a sample client that includes examples illustrating how to construct SOAP messages that contain SPML payloads to perform common directory operations.

#### *To work with the examples in the SPML Provider sample client*

- 1. From the **Start** menu on the computer on which SPML Provider is installed, select **Active Roles SPML Provider** to open the home page of the sample client in your Web browser.
- 2. On the **Samples of Use** home page, under **How do I**, click the example you want to examine.

For instance, you might click **Create new user** to view, modify, and perform the SPML v2 request that creates a user object.

3. On the page that opens, in the **SPMLv2 request** box, view the SOAP message that will be sent to SPML Provider.

You may need to modify the SOAP message in order to adjust it to your environment. Thus, with the **Create new user** example, you have to set the ID attribute of the <ContainerID> element to the distinguished name (DN) of the container where you want to create a new user.

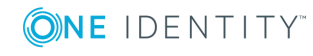

- 4. Click the **Send Request** button to send the SOAP message to SPML Provider.
- 5. In the **SPMLv2 response** box, view the SOAP message returned by SPML Provider in response to your request.
- 6. To examine another example, return to the home page, and then click the desired example.

## <span id="page-30-0"></span>**Configuration settings in sample.config**

Support for configuration options enables administrators to set the SPML Provider sample client configuration in order to test the SPML Provider functionality under actual conditions. Administrators can, for example, specify the desired settings for the sample container object (OU) that will be used in sample SPML v.2 operations.

The configuration settings of the SPML Provider sample client can be found in the sample.config file located in the **Samples** sub-folder of the SPML Provider installation folder.

The sample.config file contains data in the XML format. You can open and edit the configuration file with a common text editor such as Notepad. The default configuration settings in the sample.config file look as follows:

#### <samples>

<server>localhost</server>

<url>ARServerSPML/spmlprovider.asmx</url>

<sampleContainerName>OU=MyOU,DC=Company,DC=com</sampleContainerName>

#### </samples>

The following table provides reference information for XML elements used in the sample.config. file.

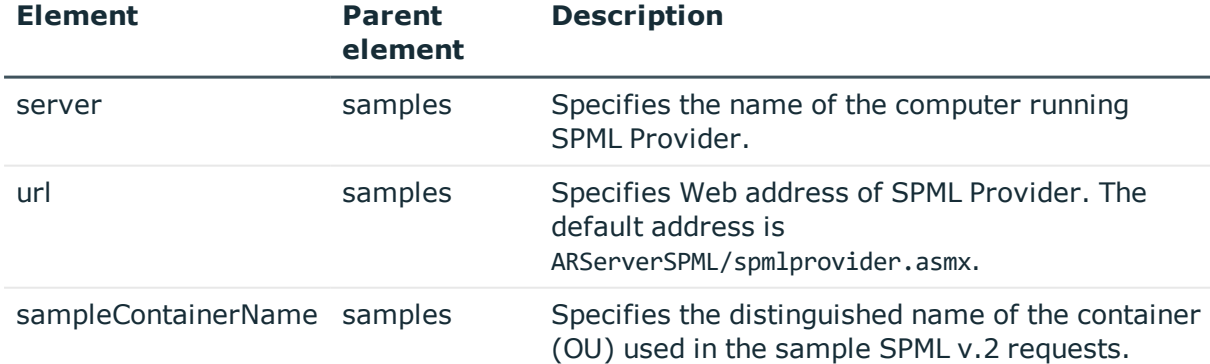

#### **Table 10: XML elements used in the sample.config. file**

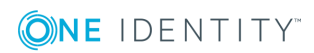

# <span id="page-31-0"></span>**Core Operation samples**

The following table lists all examples included in the Core Operation samples.

| <b>Operation</b>                                                 | <b>Description</b>                                                                                                    |
|------------------------------------------------------------------|----------------------------------------------------------------------------------------------------|
| List targets available for<br>provisioning with SPML<br>Provider | This example illustrates how to retrieve the targets<br>available for provisioning with SPML Provider.                                                                                                    |
|                                                                  | To do this, SPML Provider performs the listTargets<br>operation.                                                                                                    |
|                                                                  | The request message includes the following XML elements:                                                                                                    |
|                                                                  | • The <soap: envelope=""> and <soap: body=""> SOAP elements<br/>enclose the SPML payload.</soap:></soap:>                                                                                                    |
|                                                                  | • The <listtargetsrequest> element asks SPML<br/>Provider to declare the set of targets that SPML<br/>Provider exposes for provisioning operations.</listtargetsrequest>                                                                                                    |
|                                                                  | The response lists the supported targets, including the<br>schema definitions for each target and the set of<br>capabilities that SPML Provider supports for each target.<br>The contents of the <listtargetsresponse> element conform<br/>to the OASIS SPML v2 specification.</listtargetsresponse> |
| Create new user<br>Create new user (using<br>direct access mode) | These examples illustrate how to create a user account<br>object in two operation modes.                                                                                                    |
|                                                                  | To create a new object, SPML Provider performs the add<br>operation.                                                                                                    |
|                                                                  | The request message includes the following XML elements:                                                                                                    |
|                                                                  | • The <soap: envelope=""> and <soap: body=""> SOAP elements<br/>enclose the SPML payload.</soap:></soap:>                                                                                                    |
|                                                                  | • The <addrequest> element asks SPML Provider to<br/>create a new object.</addrequest>                                                                                                    |
|                                                                  | • The <containerid> element specifies the distinguished<br/>name of the container in which to create the new<br/>object.</containerid>                                                                                                    |
|                                                                  | The <data> element encloses the elements that<br/>specify attribute values on the new object. Thus, in<br/>accordance with the objectClass attribute value,<br/>SPML Provider is requested to create a user account.</data>                                                                          |
|                                                                  | The operation response indicates whether the user account<br>is successfully created.                                                                                                    |

**Table 11: Core operation samples**

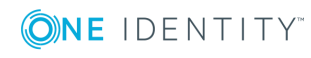

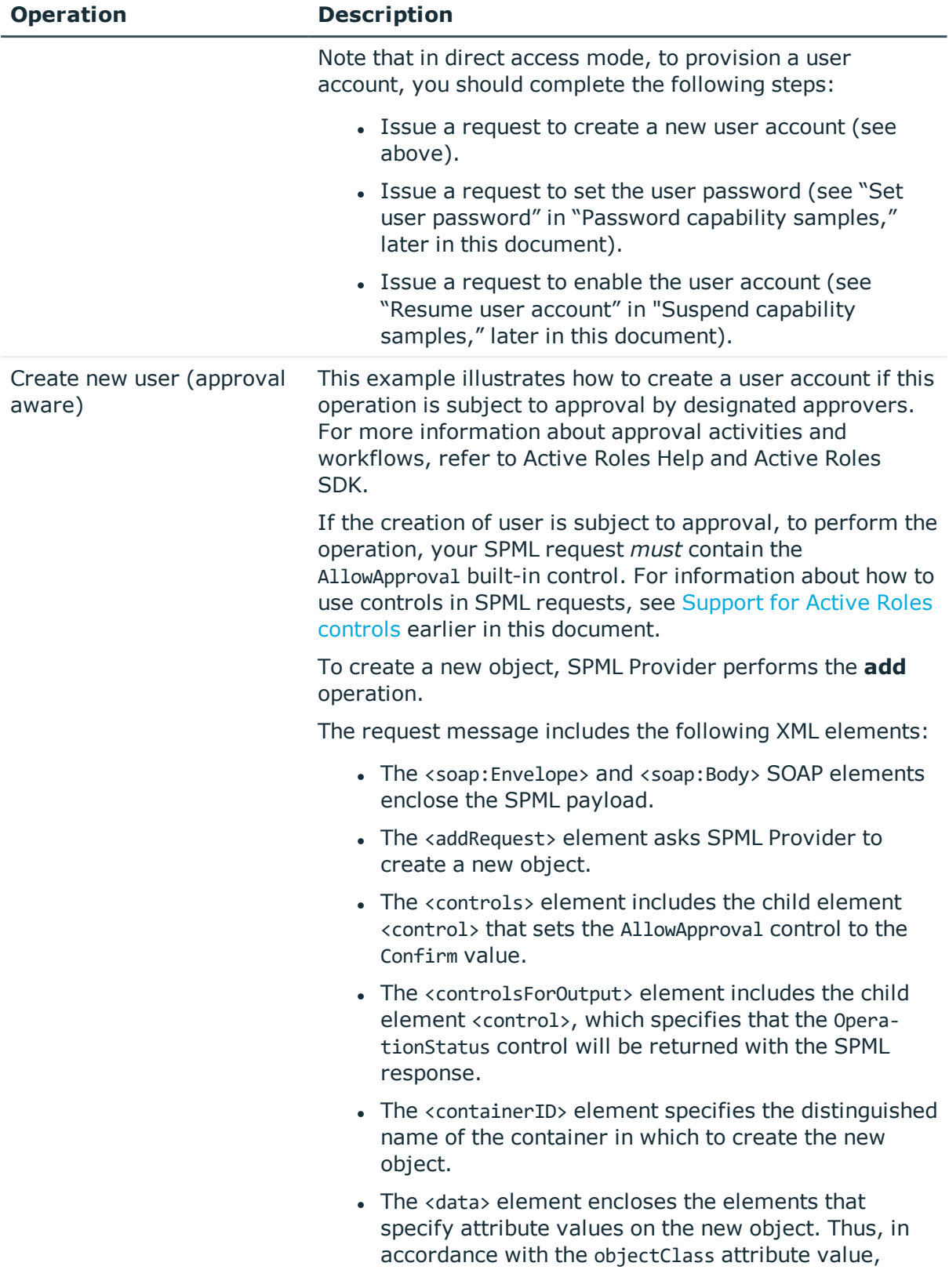

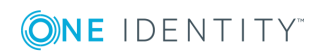

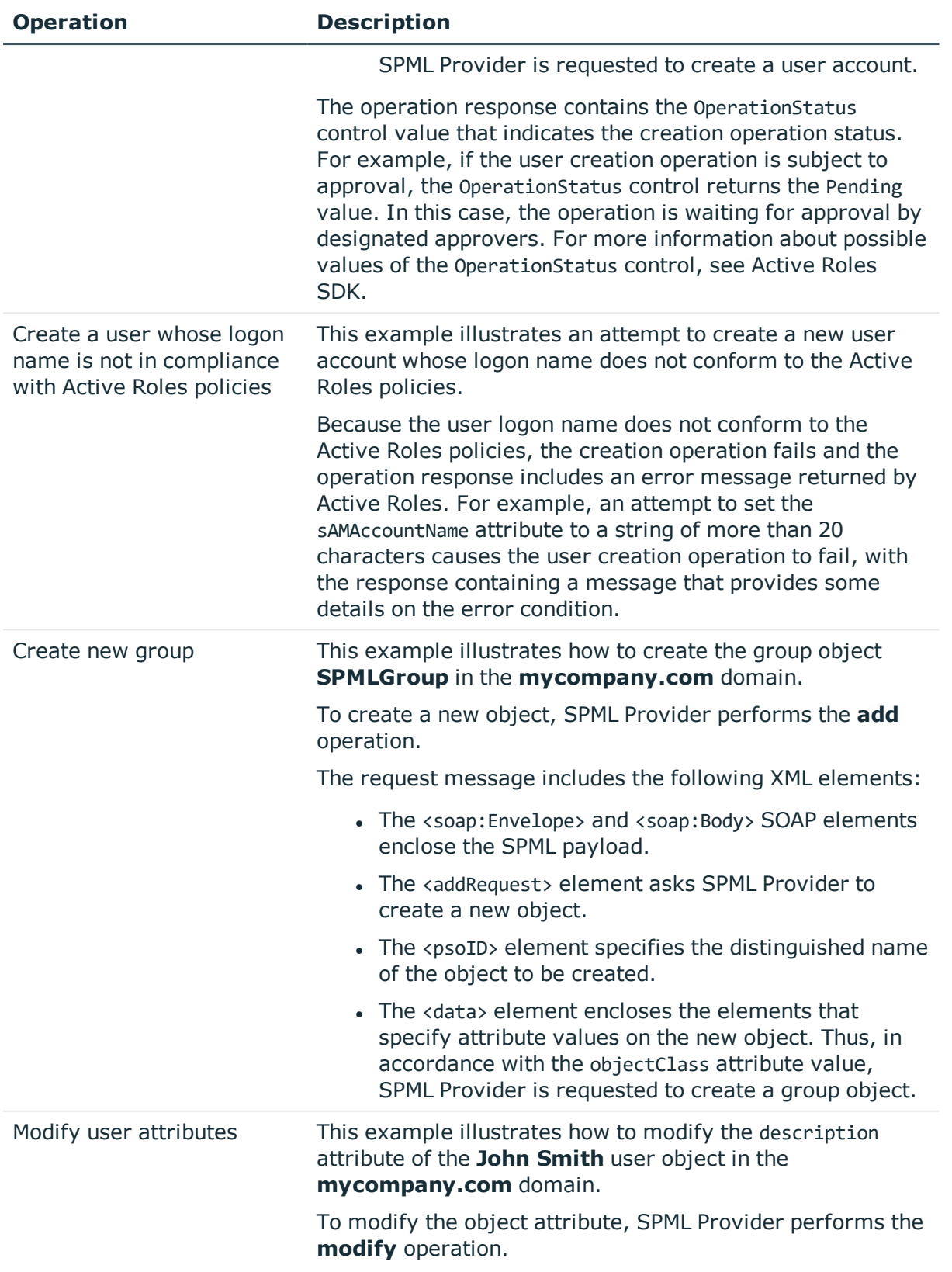

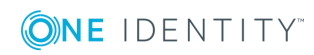

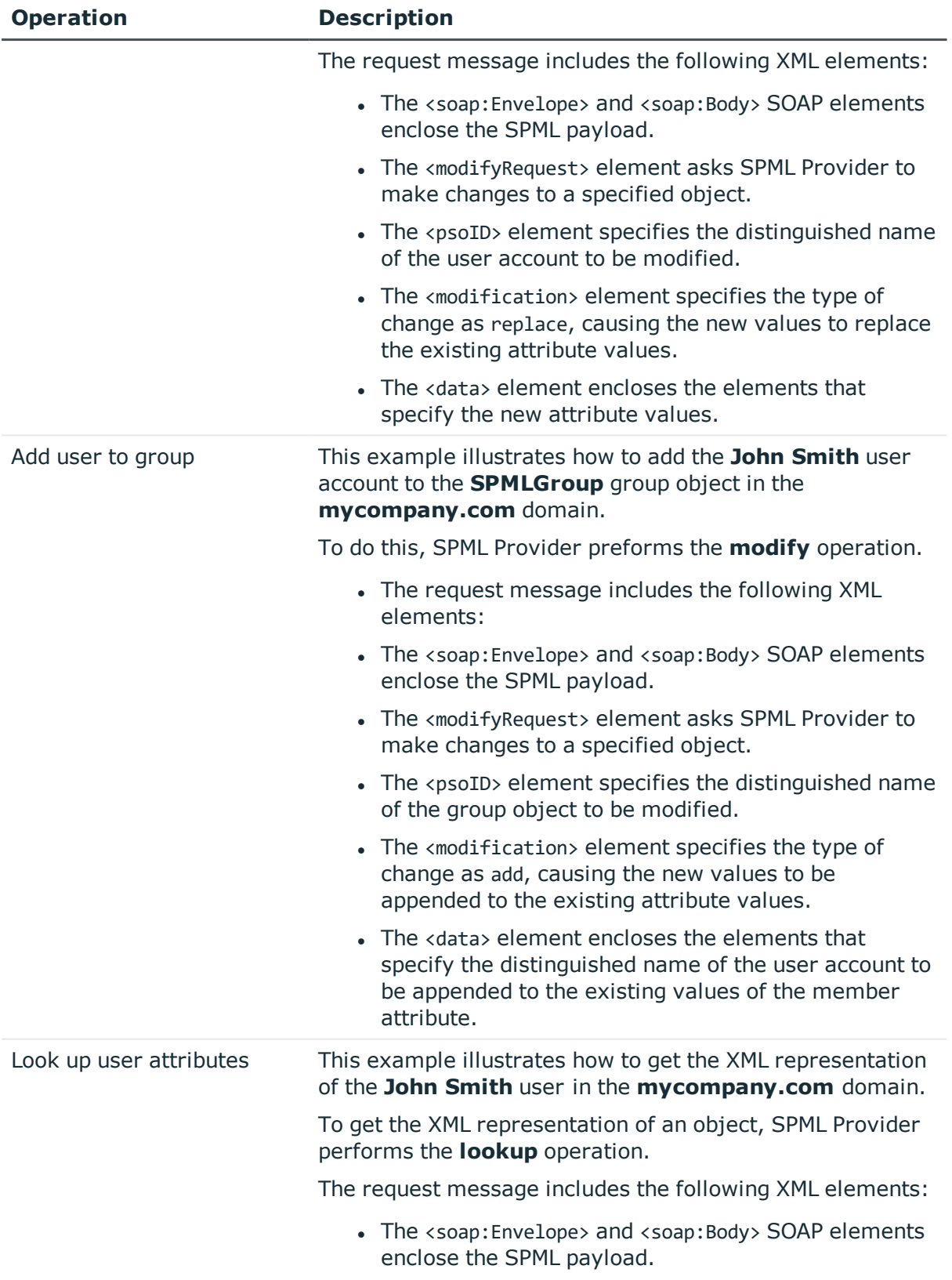

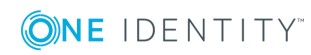

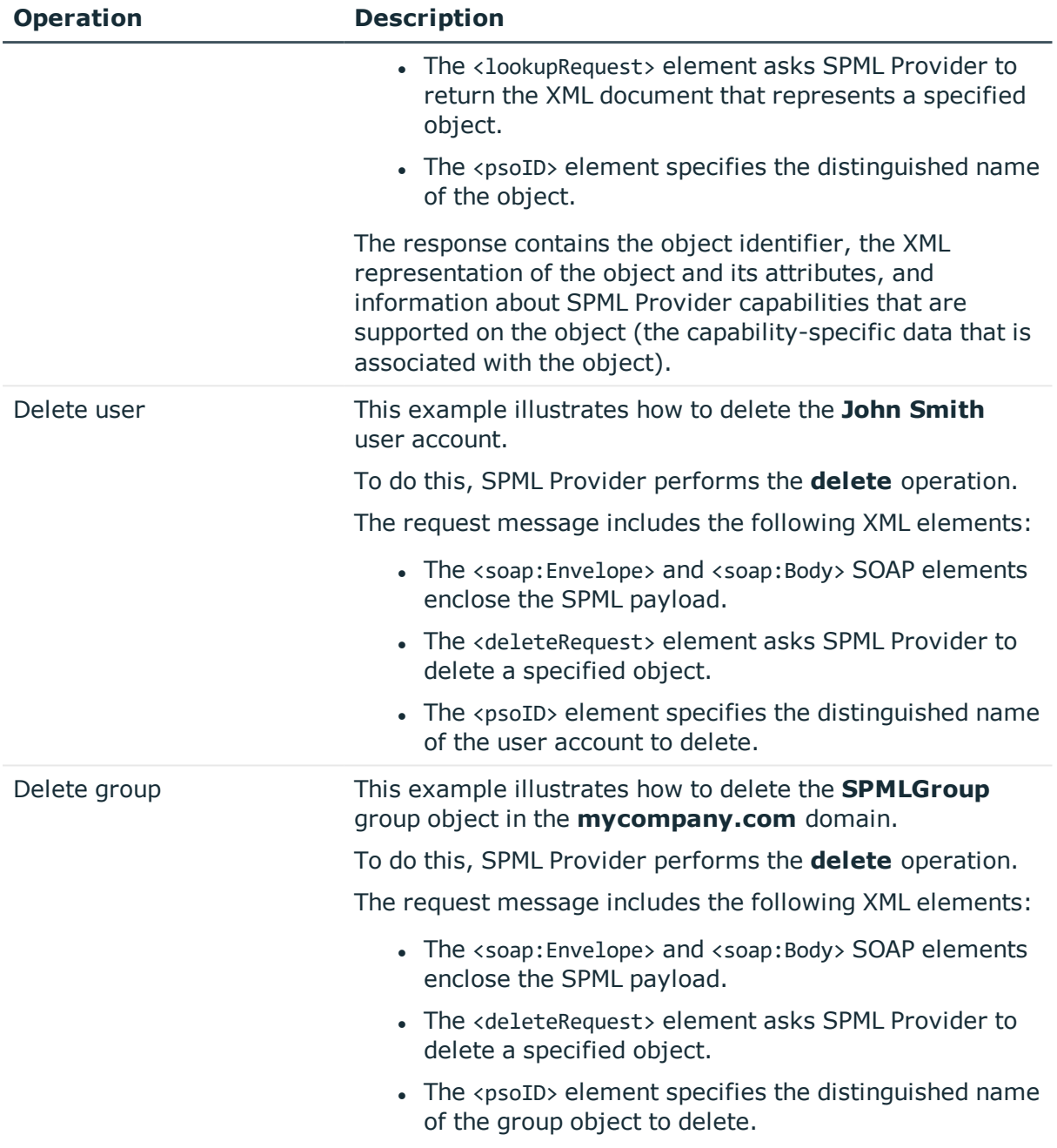

## <span id="page-35-0"></span>**Capability samples**

The following tables list all examples included in the Capability samples, grouped by Capability.

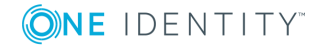

### <span id="page-36-0"></span>**Search Capability samples**

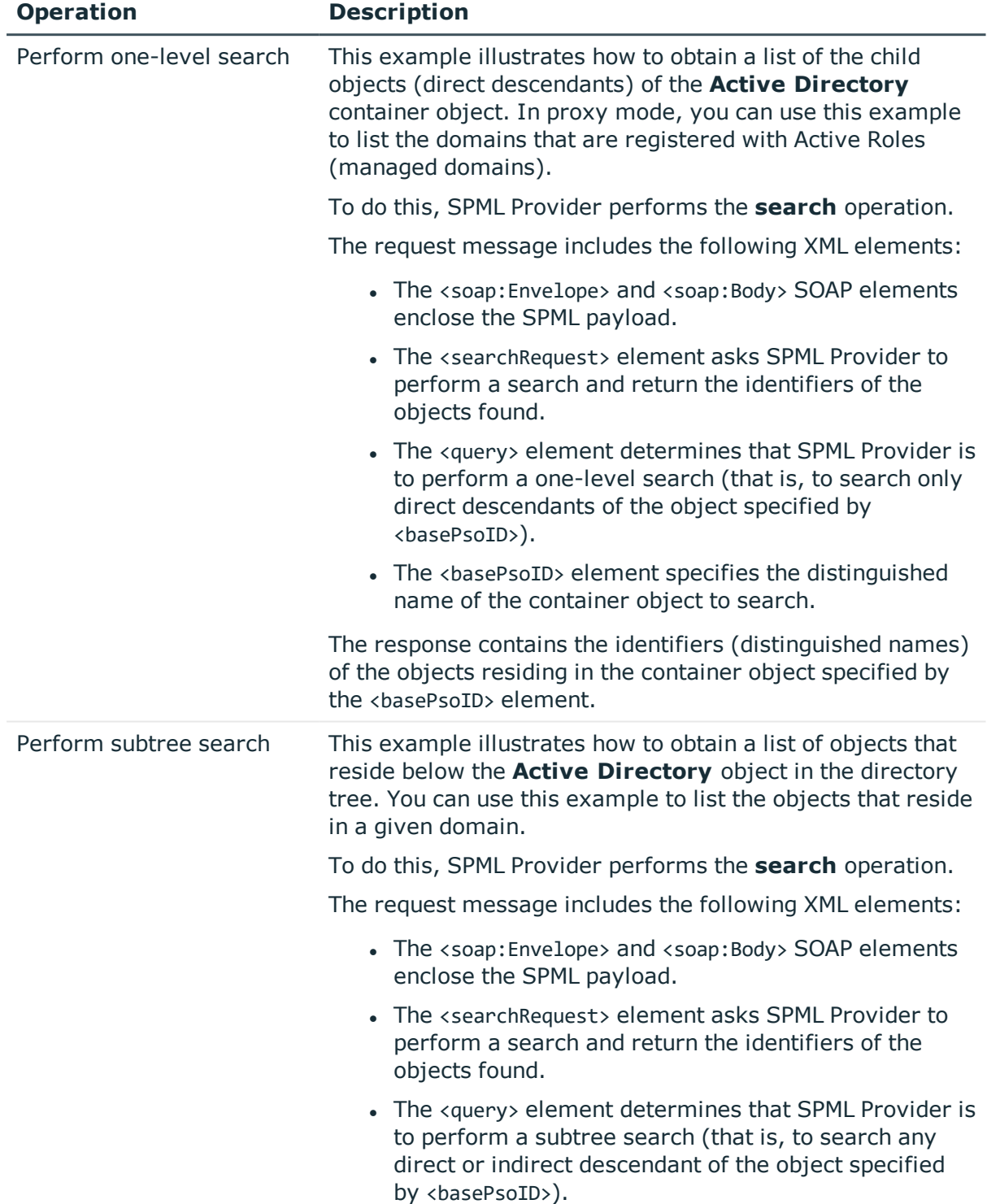

#### **Table 12: Search Capability samples**

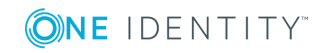

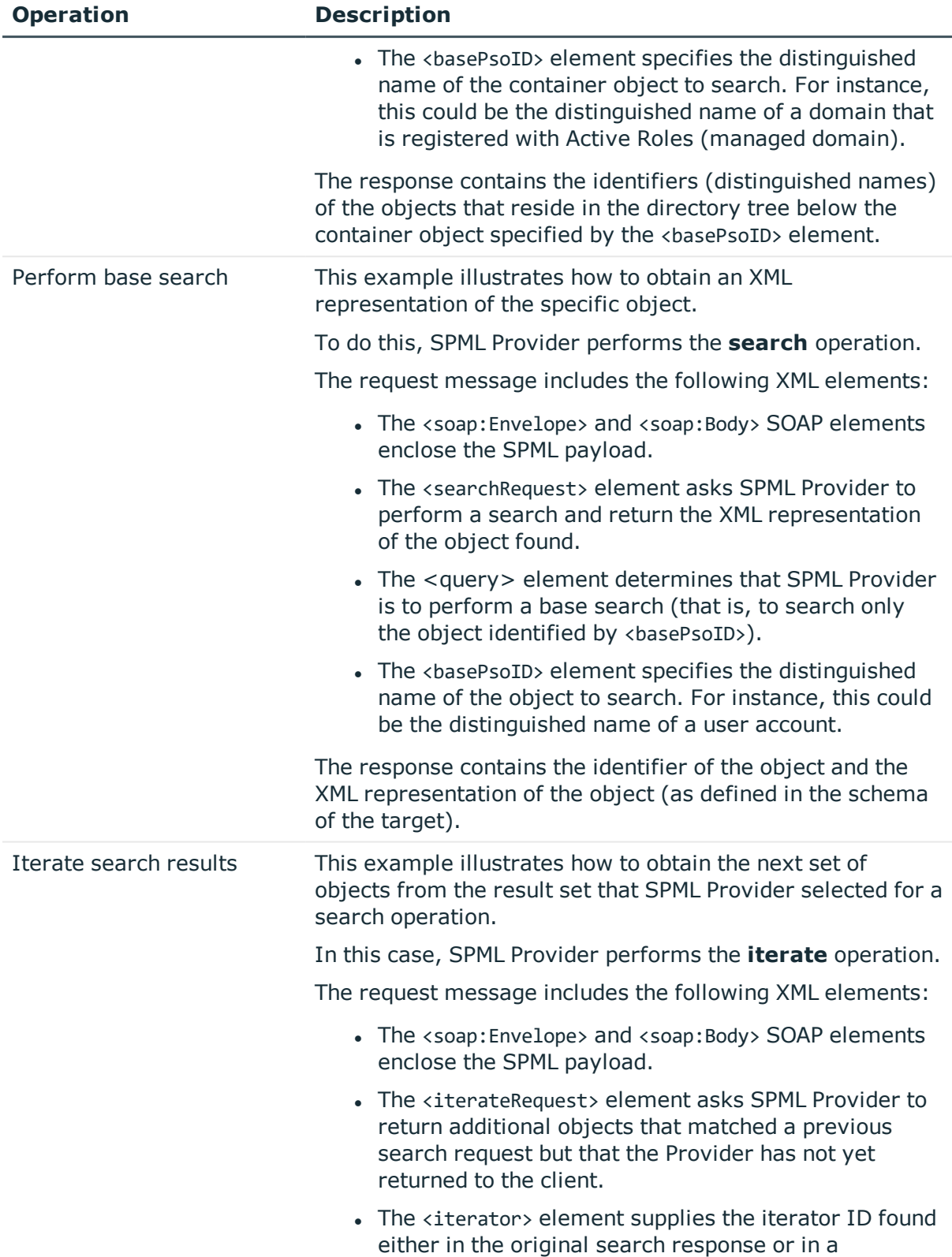

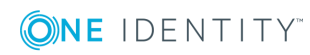

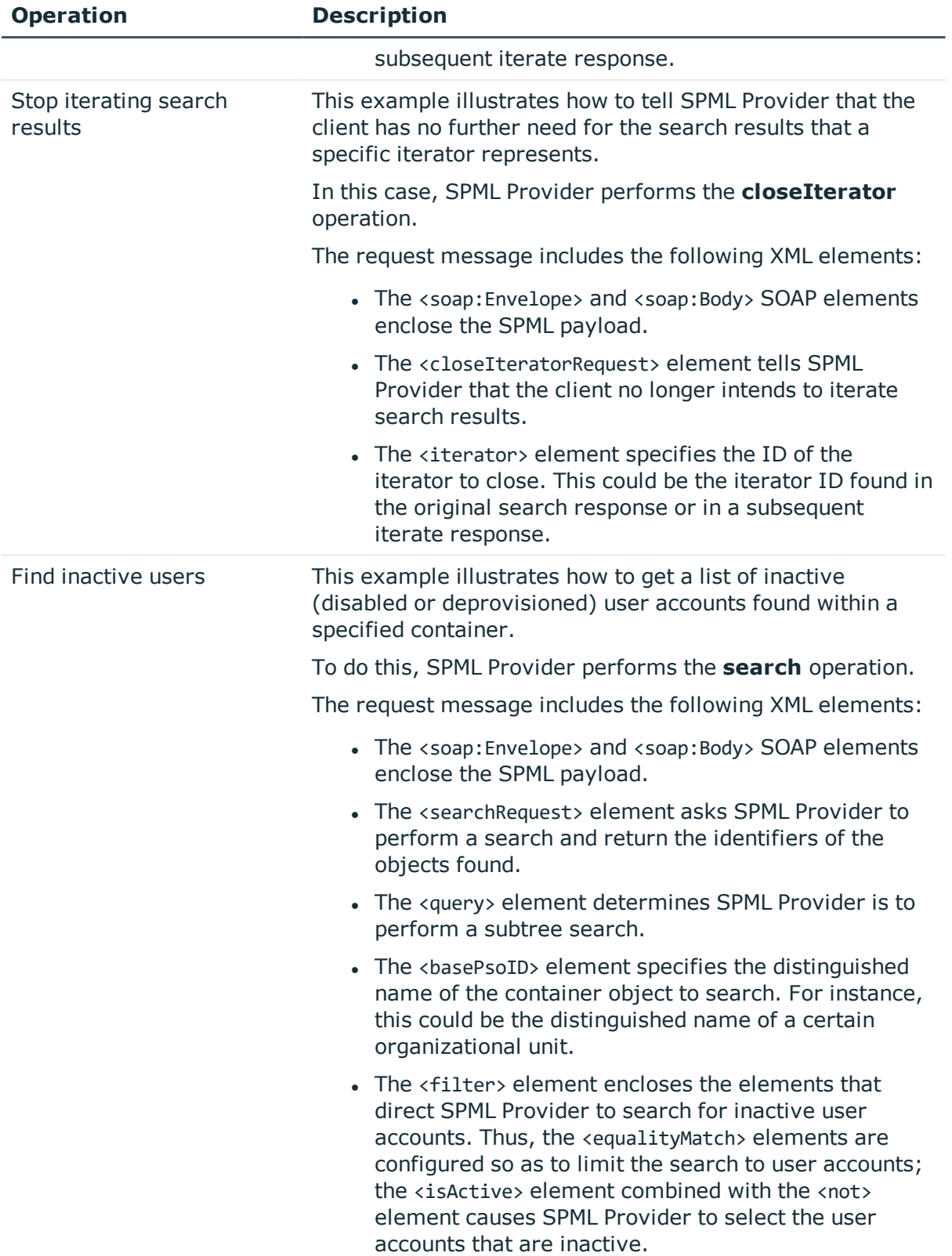

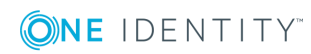

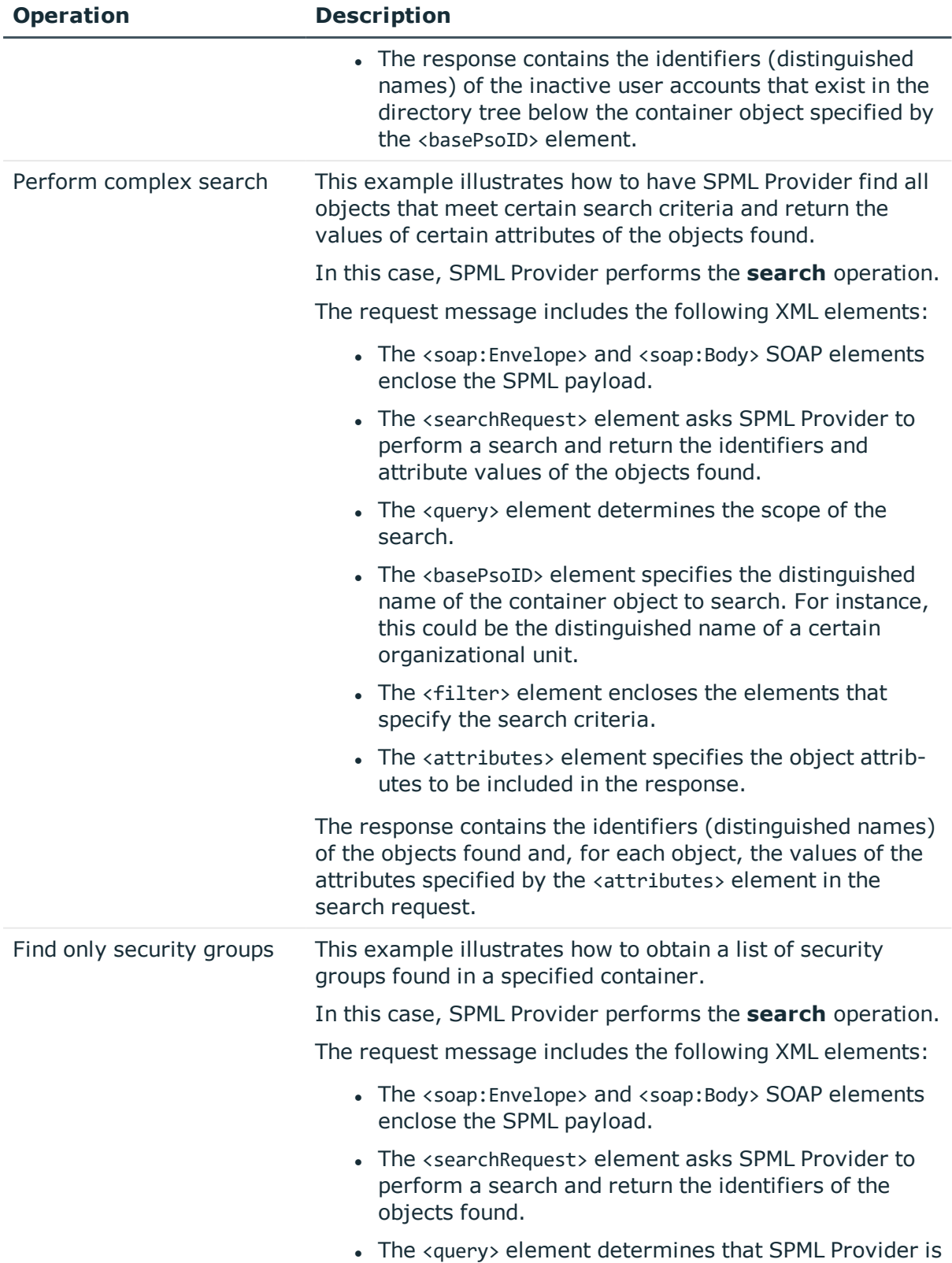

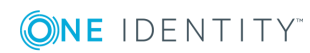

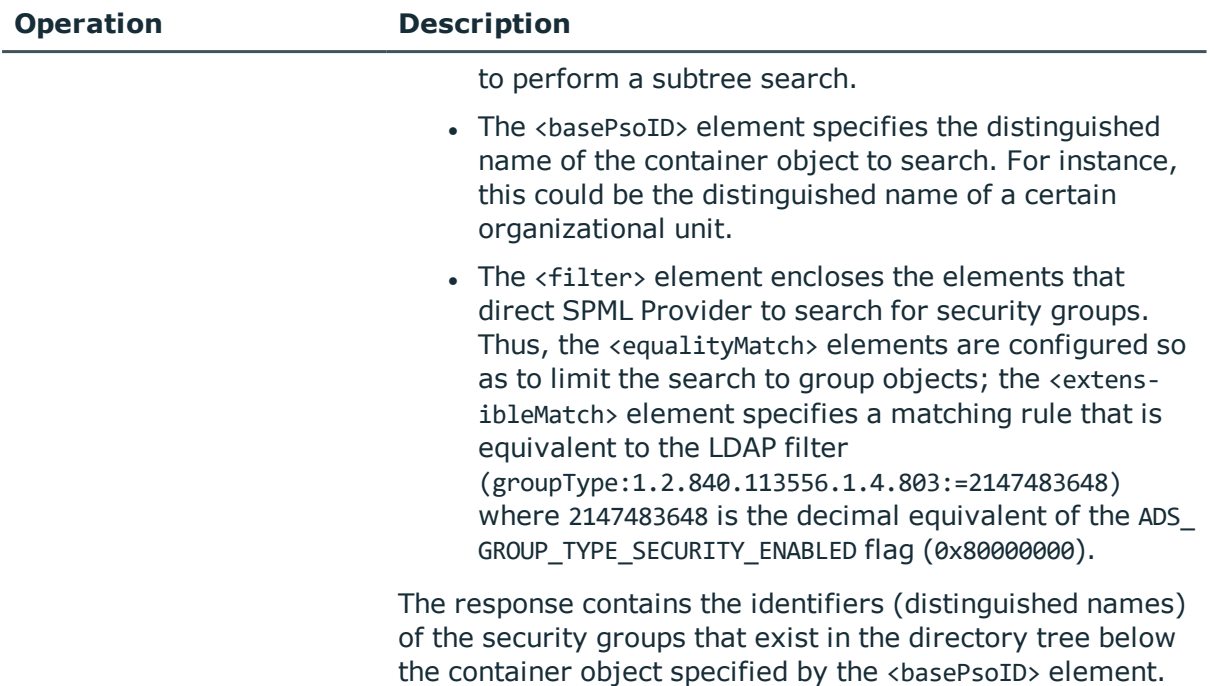

### <span id="page-40-0"></span>**Password Capability samples**

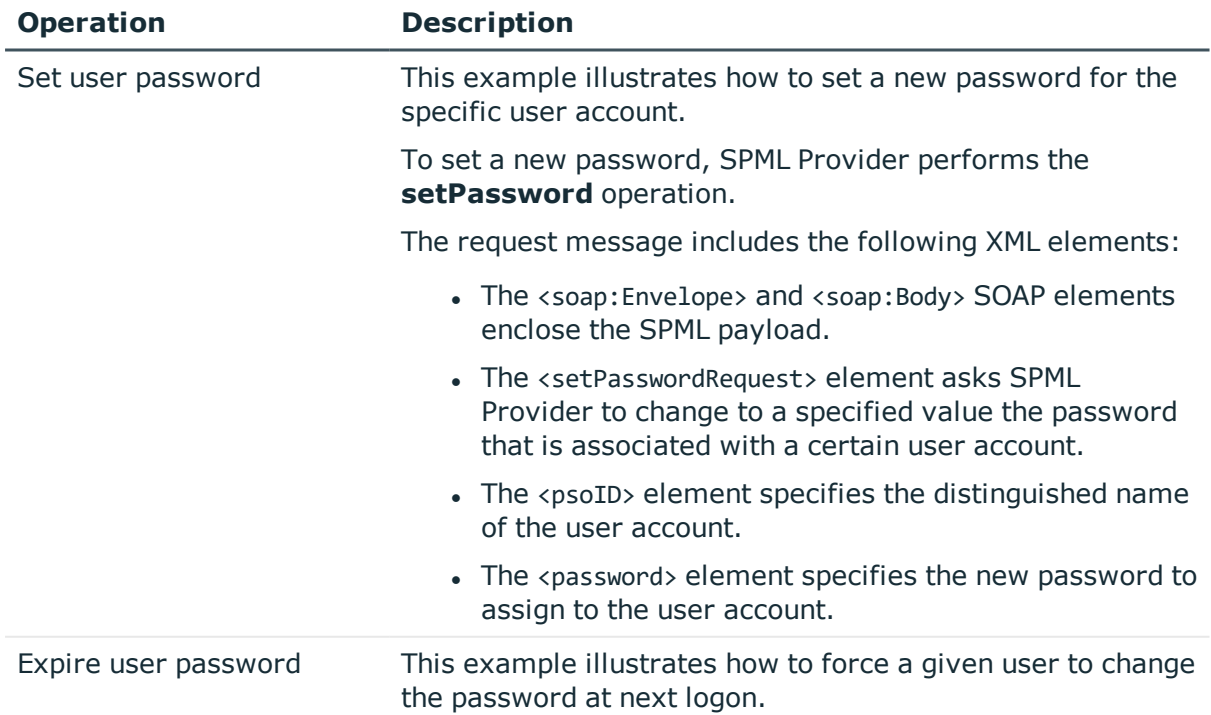

#### **Table 13: Password capability samples**

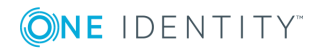

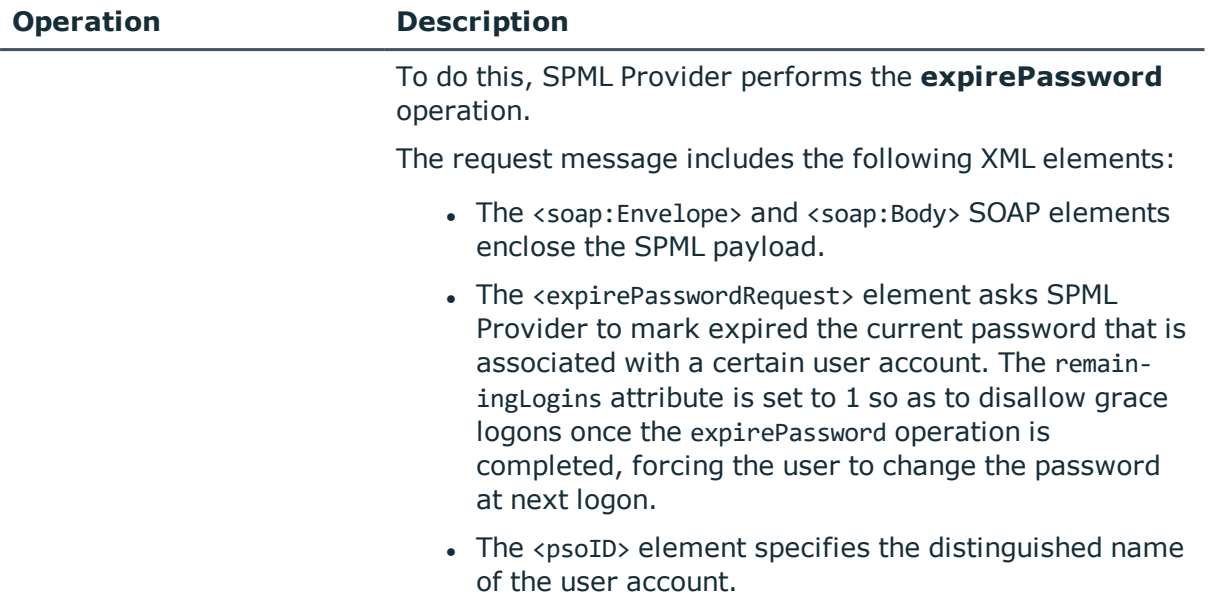

## <span id="page-41-0"></span>**Suspend Capability samples**

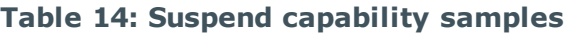

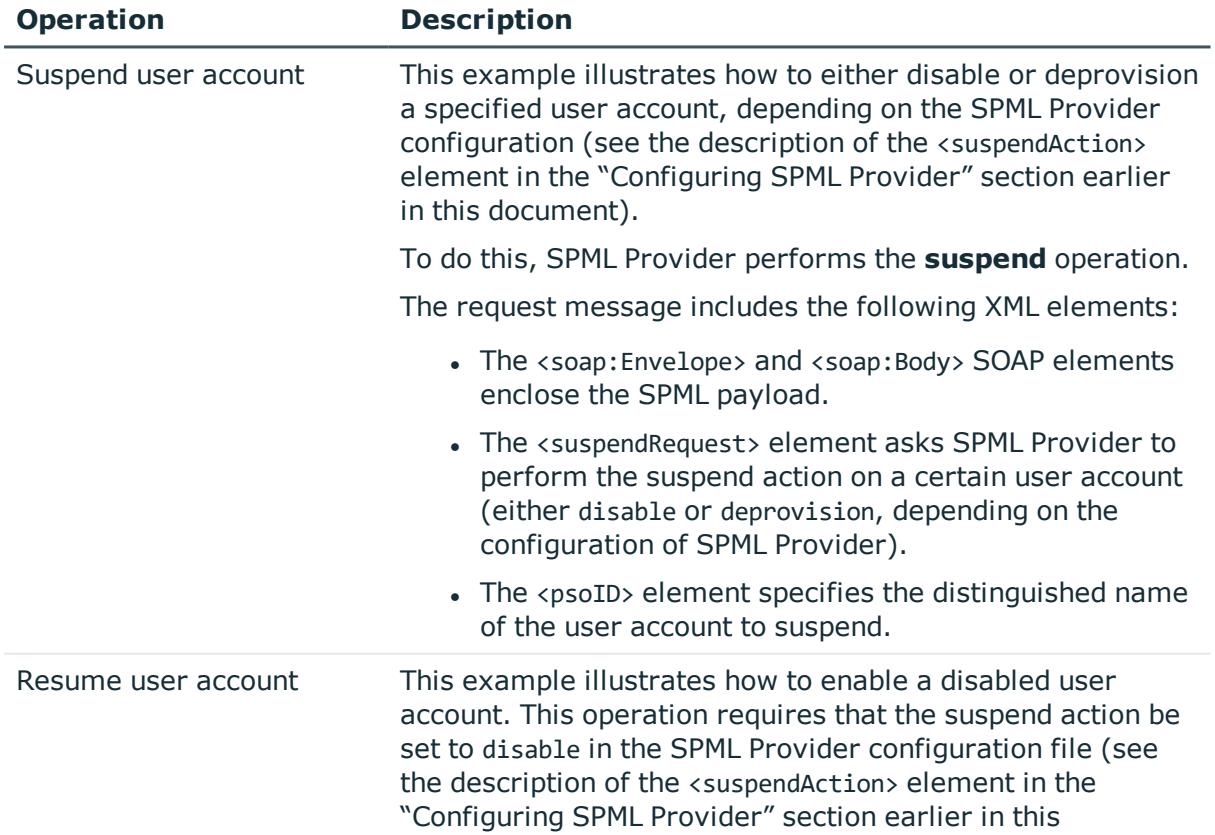

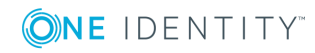

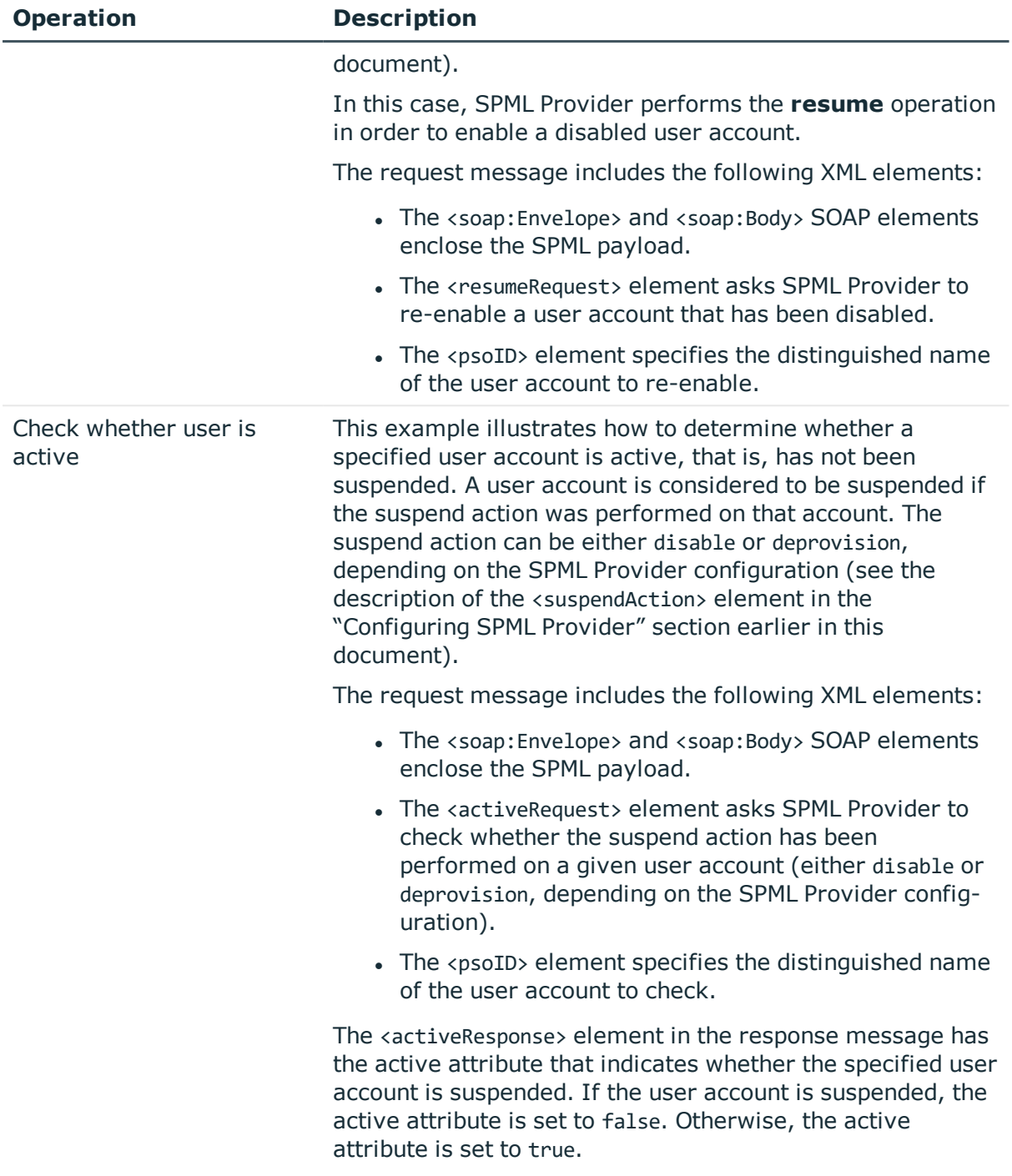

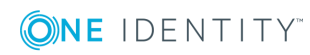

# **Active Roles SPML Provider terminology**

### <span id="page-43-0"></span>**Direct Access Mode**

In this mode, SPML Provider directly connects to the specified domain or AD LDS instance.

### **Capabilities**

A set of optional, functionally related operations defined in SPML v2.

### **Core Operations**

The minimum set of operations that a provider must implement to conform to the official SPML v2 specification.

### **Extensible Markup Language (XML)**

A meta-markup language that provides a format for describing structured data. This facilitates more precise declarations of content and more meaningful search results across multiple platforms. In addition, XML enables a new generation of Web-based data viewing and manipulation applications.

### **Organization for the Advancement of Structured Information Standards (OASIS)**

An international consortium that drives the development, convergence, and adoption of ebusiness and Web service standards.

### **Provider**

See Provisioning Service Provider.

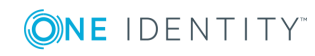

### **Provisioning Service Object (PSO)**

Represents a data entity or an information object on a target.

### **Provisioning Service Provider (PSP)**

A software component that listens for, processes, and returns the results for well-formed SPML requests from a known requestor.

### **Provisioning Service Target (PST)**

Represents a destination or endpoint that a provider makes available for provisioning actions.

### **Proxy Mode**

In proxy mode, SPML Provider accesses directory data using the Active Roles proxy service.

### **Requesting Authority (RA)**

A software component that issues well-formed SPML requests to a Provisioning Service Provider.

### **Requestor**

See Requesting Authority.

### **Simple Object Access Protocol (SOAP)**

An XML/HTTP-based protocol for platform-independent access to objects and services on the Web. SOAP defines a message format in XML that travels over the Internet using HyperText Transfer Protocol (HTTP). By using existing Web protocols (HTTP) and languages (XML), SOAP runs over the existing Internet infrastructure without being tied to any operating system, language, or object model.

### **SPML**

An XML-based framework for exchanging user, resource, and service provisioning information between cooperating organizations.

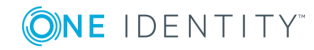

### **SPML v2**

An OASIS standard that provides a means of representing provisioning requests and responses as SPML documents.

### **Target**

See Provisioning Service Target.

### **Target Schema**

Defines the XML structure of the objects (PSO) that the target may contain.

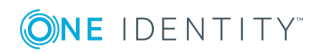

# <span id="page-46-0"></span>**Troubleshooting SPML Provider**

This section briefly discusses some error statements that you may encounter when using SPML Provider.

# <span id="page-46-1"></span>**Cannot remove the specified item because it was not found in the specified Collection**

When sending a request to remove a user from a group (see the example below), the requested operation fails with the error statement "Cannot remove the specified item because it was not found in the specified Collection."

## <span id="page-46-2"></span>**Resolution**

This error has one of the following causes:

- The <value> element of the <attr> element specifies a user account that is not a member of the group.
- The Distinguished Name fields, such as CN or OU, used in the distinguished name of the user account to be removed, have invalid spelling or case. The Distinguished Name fields must be in upper case. So the use of cn=Robert Smith instead of CN=Robert Smith generates this error.

Verify that the <value> element specifies the distinguished name of the user that is the group member. Make sure that the Distinguished Name fields are in upper case.

The following example illustrates how to create a request to remove user **Robert Smith** from the **Sales** group.

<?xml version="1.0"?>

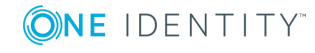

```
<soap:Envelope xmlns:xsi="http://www.w3.org/2001/XMLSchema-instance"
xmlns:xsd="http://www.w3.org/2001/XMLSchema"
xmlns:soap="http://schemas.xmlsoap.org/soap/envelope/">
<soap:Body>
<modifyRequest xmlns="urn:oasis:names:tc:SPML:2:0" returnData="everything">
<psoID ID="CN=Sales,OU=SPML2,DC=Mycompany,DC=com"/>
<modification modificationMode="delete">
<data>
<attr name="member" xmlns="urn:oasis:names:tc:DSML:2:0:core">
<value>CN=Robert Smith,OU=Staff,DC=MyCompany,DC=com</value>
</attr>
</data>
</modification>
</modifyRequest>
</soap:Body>
</soap:Envelope>
```
# <span id="page-47-0"></span>**Some of the specified attributes for the '<object class name>' object class are not defined in the schema**

When sending a request to change values of an object virtual attribute, the requested operation fails with the error statement "Some of the specified attributes for the '*<object class name>*' object class are not defined in the schema."

## <span id="page-47-1"></span>**Resolution**

This error has one of the following causes:

- The spmlschema.config configuration file has changed since you started SPML Provider.
- The Default Application Pool idle timeout period has ended.

To resolve this issue, recycle the Default Application Pool or change its settings using Internet Information Services (IIS) Manager.

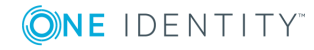

# **What's new**

**8**

<span id="page-48-0"></span>This version of Active Roles SPML Provider has the same features and functions as the previous version, 1.4.0. The new version adds support for:

- Active Roles 7.2, allowing you to use the latest version of the Active Roles Administration Service.
- Adding users, groups, and contacts in Azure AD.

This version of Active Roles SPML Provider requires a 64-bit (x64) operating system, and cannot be installed on a 32-bit (x86) system (see System [requirements](#page-9-0) earlier in this document).

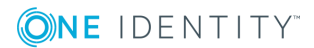

# **About us**

# <span id="page-49-1"></span><span id="page-49-0"></span>**Contacting us**

For sales or other inquiries, visit <https://www.oneidentity.com/company/contact-us.aspx> or call +1-800-306-9329.

# <span id="page-49-2"></span>**Technical support resources**

Technical support is available to One Identity customers with a valid maintenance contract and customers who have trial versions. You can access the Support Portal at [https://support.oneidentity.com/.](https://support.oneidentity.com/)

The Support Portal provides self-help tools you can use to solve problems quickly and independently, 24 hours a day, 365 days a year. The Support Portal enables you to:

- Submit and manage a Service Request
- View Knowledge Base articles
- Sign up for product notifications
- Download software and technical documentation
- View how-to-videos
- Engage in community discussions
- Chat with support engineers online
- View services to assist you with your product

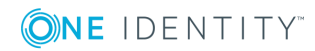